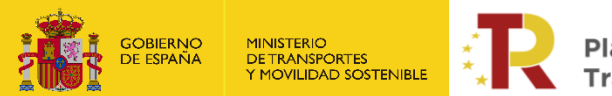

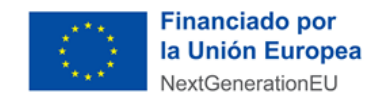

# **PLAN DE RECUPERACIÓN, TRANSFORMACIÓN Y RESILIENCIA DE LA ECONOMÍA**

# **GUÍA PRÁCTICA PARA PRESENTAR LA SOLICITUD A LA 2ª CONVOCATORIA DEL ECO-INCENTIVO MARÍTIMO**

**PROGRAMA DE APOYO AL TRANSPORTE SOSTENIBLE Y DIGITAL EN CONCURRENCIA NO COMPETITIVA**

**MEDIDA 5: ACCIONES DE APOYO A LOS SERVICIOS DE DEMANDA DE TRANSPORTE DE MERCANCÍAS POR FERROCARRIL, FERROCARRIL/CARRETERA Y MARÍTIMO/CARRETERA PARA SU TRANSICIÓN HACIA LOS MODOS MÁS SOSTENIBLES Y PARA LA MEJORA AMBIENTAL DE ESTOS MEDIANTE ECOINCENTIVOS – ECOINCENTIVO MARÍTIMO**

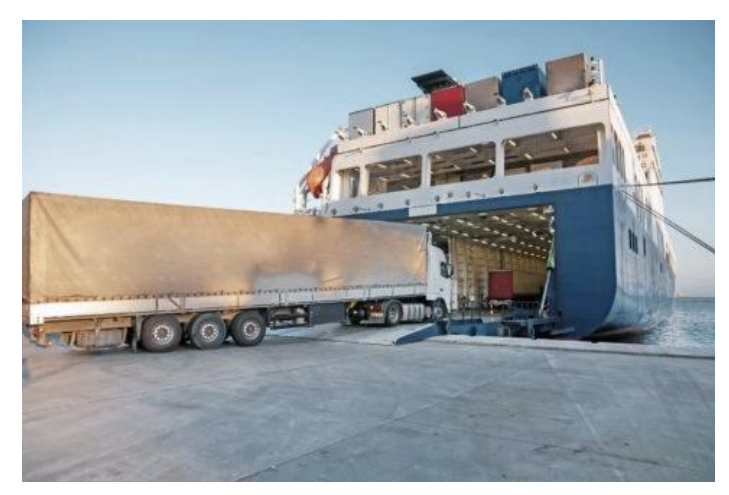

# **V1 (18/03/2024)**

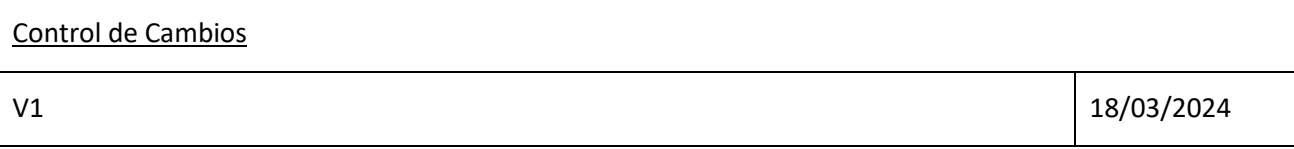

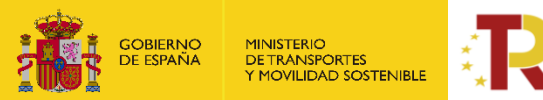

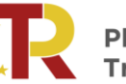

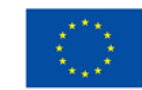

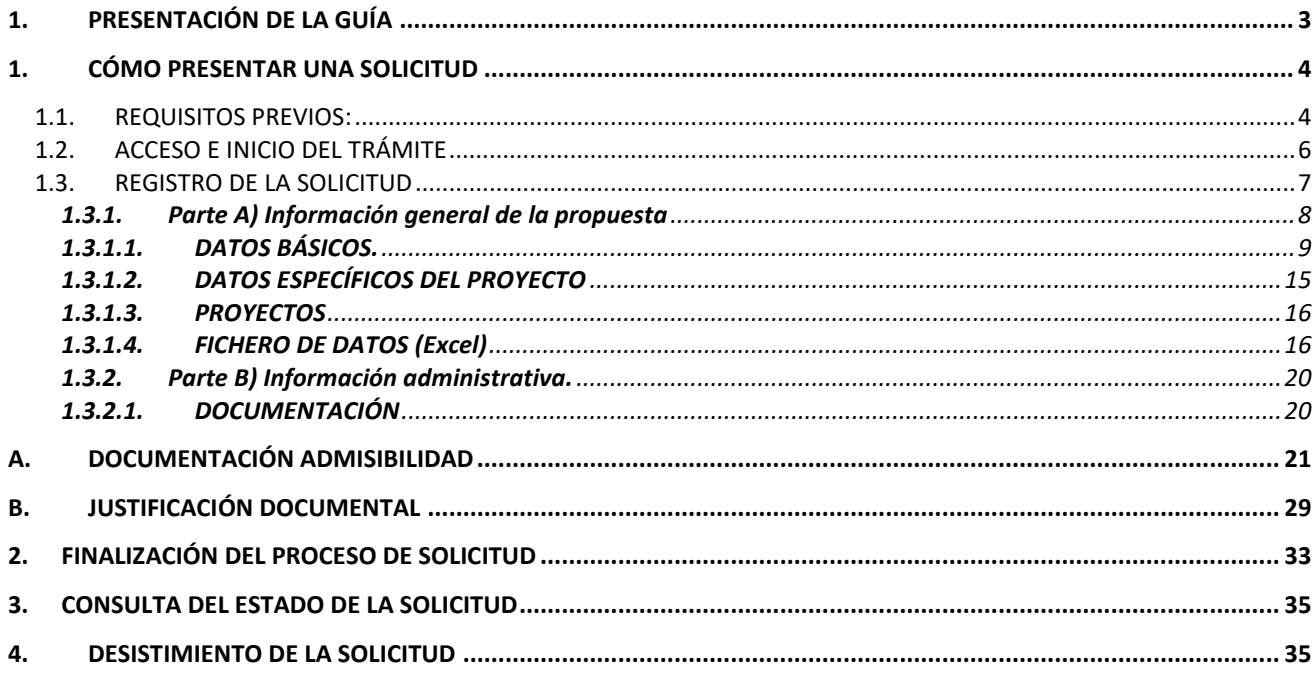

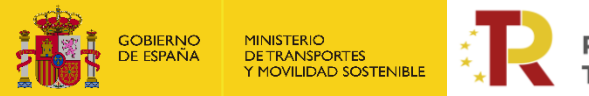

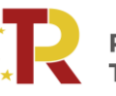

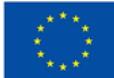

**Financiado por** la Unión Europea NextGenerationEU

# <span id="page-2-0"></span>1. PRESENTACIÓN DE LA GUÍA

Este documento tiene como finalidad facilitar a los potenciales beneficiarios el procedimiento de presentación de solicitudes para la concesión de subvenciones del ecoincentivo para el impulso de transporte marítimo.

Además, en la sede electrónica del Ministerio de Transportes, Movilidad y Agenda Urbana (MITMS) está a disposición de los solicitantes la **Orden Ministerial TMA/391/2022, de 26 de abril, por la que se aprueban las bases reguladoras para la concesión de subvenciones en concurrencia no competitiva del eco-incentivo para el impulso del transporte marítimo de mercancías basado en el mérito ambiental y socioeconómico en el marco del Plan de Recuperación, Transformación y resiliencia, y el procedimiento y la convocatoria para la selección de entidades colaboradoras que participarán en su gestión, y la Orden Ministerial de 26 de abril de 2023 por la que se aprueba la segunda convocatoria de subvenciones en concurrencia no competitiva del Eco-incentivo para el impulso del transporte marítimo de mercancías basado en el mérito ambiental y socioeconómico, en el marco del Plan de Recuperación, Transformación y Resiliencia-financiado por la Unión Europea - NextGenerationEU para el periodo de elegibilidad 2023-2024", que dará continuidad al programa de eco-incentivos marítimos iniciado en 2022.**

Esta guía incluye las **instrucciones PRÁCTICAS** para la cumplimentación de los documentos de solicitud, así como indicaciones para presentarlas en el portal de gestión de subvenciones de la sede electrónica del MITMS.

Los principales documentos de referencia para la elaboración de esta guía están disponibles para consulta en la sede electrónica del MITMS:

[https://sede.mitma.gob.es/SEDE\\_ELECTRONICA/LANG\\_CASTELLANO/OFICINAS\\_SECTORIALES/SUB\\_P](https://sede.mitma.gob.es/SEDE_ELECTRONICA/LANG_CASTELLANO/OFICINAS_SECTORIALES/SUB_PRTR/ECOINCETIVO_MARITIMO/) [RTR/ECOINCETIVO\\_MARITIMO/](https://sede.mitma.gob.es/SEDE_ELECTRONICA/LANG_CASTELLANO/OFICINAS_SECTORIALES/SUB_PRTR/ECOINCETIVO_MARITIMO/)

Bases reguladoras para la concesión de subvenciones y convocatoria de beneficiarios. [BOE-A-2022-](https://boe.es/diario_boe/txt.php?id=BOE-A-2022-7384) [7384 Orden TMA/391/2022, de 26 de abril, por la que se aprueban las bases reguladoras para la](https://boe.es/diario_boe/txt.php?id=BOE-A-2022-7384)  [concesión de subvenciones en concurrencia no competitiva del eco-incentivo para el impulso del](https://boe.es/diario_boe/txt.php?id=BOE-A-2022-7384)  [transporte marítimo de mercancías basado en el mérito ambiental y socioeconómico en el marco del](https://boe.es/diario_boe/txt.php?id=BOE-A-2022-7384)  [Plan de Recuperación, Transformación y Resiliencia, y el procedimiento y la convocatoria para la](https://boe.es/diario_boe/txt.php?id=BOE-A-2022-7384)  selección de entidades colaboradoras que participarán en su gestión. Convocatoria de ayudas: Anuncio [12479 del BOE núm. 101 de 2023](https://www.boe.es/boe/dias/2023/04/28/pdfs/BOE-B-2023-12479.pdf)

O en la página web del MITMS:

- $\downarrow$  Plan de Recuperación, Transformación y Resiliencia (PRTR) [https://www.mitma.gob.es/ministerio/proyectos-singulares/prtr.](https://www.mitma.gob.es/ministerio/proyectos-singulares/prtr)
- $\downarrow$  Página web del programa de eco-incentivo marítimo

Programa de subvenciones en concurrencia no [competitiva del eco-incentivo para el impulso del transporte](https://sede.mitma.gob.es/SEDE_ELECTRONICA/LANG_CASTELLANO/OFICINAS_SECTORIALES/SUB_PRTR/ECOINCETIVO_MARITIMO/)  [marítimo de mercancías basado en el mérito ambiental y socioeconómico: Primera convocatoria de](https://sede.mitma.gob.es/SEDE_ELECTRONICA/LANG_CASTELLANO/OFICINAS_SECTORIALES/SUB_PRTR/ECOINCETIVO_MARITIMO/)  [subvenciones en concurrencia no competitiva del Eco-Incentivo para el impulso del transporte marítimo de](https://sede.mitma.gob.es/SEDE_ELECTRONICA/LANG_CASTELLANO/OFICINAS_SECTORIALES/SUB_PRTR/ECOINCETIVO_MARITIMO/)  [mercancías para el periodo de elegibilidad 2022-2023 -](https://sede.mitma.gob.es/SEDE_ELECTRONICA/LANG_CASTELLANO/OFICINAS_SECTORIALES/SUB_PRTR/ECOINCETIVO_MARITIMO/) Programa de subvenciones en concurrencia no [competitiva del eco-incentivo para el impulso del transporte marítimo -](https://sede.mitma.gob.es/SEDE_ELECTRONICA/LANG_CASTELLANO/OFICINAS_SECTORIALES/SUB_PRTR/ECOINCETIVO_MARITIMO/) Subvenciones PRTR - Áreas de actividad - MITMA - [Ministerio de Transportes, Movilidad y Agenda Urbana](https://sede.mitma.gob.es/SEDE_ELECTRONICA/LANG_CASTELLANO/OFICINAS_SECTORIALES/SUB_PRTR/ECOINCETIVO_MARITIMO/)

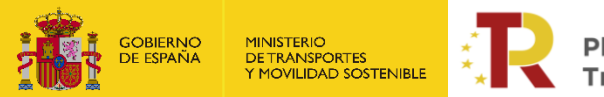

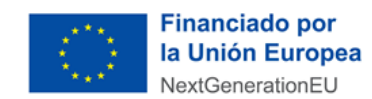

 $\frac{1}{2}$  Buzón para dudas y preguntas

[Formulario de dudas del programa de ayudas a empresas de transporte del Plan de](https://www.transportes.gob.es/ministerio/proyectos-singulares/prtr/programa-de-apoyo-al-transporte-sostenible-y-digital-convocatoria-ayudas-empresas-concurrencia-competitiva/formulario-convocatoria-ayudas-empresas)  [Recuperación \(PRTR\) | Ministerio de Transportes y Movilidad Sostenible](https://www.transportes.gob.es/ministerio/proyectos-singulares/prtr/programa-de-apoyo-al-transporte-sostenible-y-digital-convocatoria-ayudas-empresas-concurrencia-competitiva/formulario-convocatoria-ayudas-empresas)

**Nótese que el objetivo de esta Guía es únicamente proporcionar información práctica a los solicitantes. No tiene valor legal y en ningún caso la información contenida en la misma reemplaza las reglas y condiciones establecidas en las bases legales de la convocatoria.**

#### <span id="page-3-0"></span>1. CÓMO PRESENTAR UNA SOLICITUD

La presentación y tramitación de las solicitudes se realizará por vía electrónica, a través de internet, en la sede electrónica del MITMS, mediante registro electrónico.

[https://sede.mitma.gob.es/SEDE\\_ELECTRONICA/LANG\\_CASTELLANO/OFICINAS\\_SECTORIAL](https://sede.mitma.gob.es/SEDE_ELECTRONICA/LANG_CASTELLANO/OFICINAS_SECTORIALES/SUB_PRTR/) [ES/SUB\\_PRTR/](https://sede.mitma.gob.es/SEDE_ELECTRONICA/LANG_CASTELLANO/OFICINAS_SECTORIALES/SUB_PRTR/)

#### <span id="page-3-1"></span>1.1. REQUISITOS PREVIOS:

Para poder realizar la solicitud, el solicitante que la efectúa debe tener en cuenta que:

1) **Sólo una persona física que actúa en nombre propio o con certificado de representación de persona jurídica puede firmar la solicitud**.

**La persona física que actúa en nombre propio o con certificado de representación de persona jurídica deberá ser identificada como el representante de la empresa**, y **tendrá que acreditar dicha capacidad de representación mediante cualquier medio válido en Derecho** que deje constancia fidedigna de su existencia **con fecha anterior al fin del plazo de solicitud.** El solicitante deberá adjuntar dicho documento, que se incluirá en la solicitud como un adjunto (Documento B001.2) según se explica en el punt[o 1.3.2.1](#page-19-1) [DOCUMENTACIÓN.](#page-19-1)

Podrá dar de alta una solicitud una persona física distinta a la persona firmante que posea un certificado de persona física (personal) o de [persona física en representación de persona jurídica](https://www.sede.fnmt.gob.es/preguntas-frecuentes/certificado-de-representante/-/asset_publisher/eIal9z2VE0Kb/content/1136-que-certificado-de-representacion-debo-solicitar-?inheritRedirect=false&redirect=https%3A%2F%2Fwww.sede.fnmt.gob.es%3A9440%2Fpreguntas-frecuentes%2Fcertificado-de-representante%3Fp_p_id%3D101_INSTANCE_eIal9z2VE0Kb%26p_p_lifecycle%3D0%26p_p_state%3Dnormal%26p_p_mode%3Dview%26p_p_col_id%3Dcolumn-2%26p_p_col_count%3D1))  [\(personal\).](https://www.sede.fnmt.gob.es/preguntas-frecuentes/certificado-de-representante/-/asset_publisher/eIal9z2VE0Kb/content/1136-que-certificado-de-representacion-debo-solicitar-?inheritRedirect=false&redirect=https%3A%2F%2Fwww.sede.fnmt.gob.es%3A9440%2Fpreguntas-frecuentes%2Fcertificado-de-representante%3Fp_p_id%3D101_INSTANCE_eIal9z2VE0Kb%26p_p_lifecycle%3D0%26p_p_state%3Dnormal%26p_p_mode%3Dview%26p_p_col_id%3Dcolumn-2%26p_p_col_count%3D1))

Este certificado debe estar emitido por una autoridad de certificación (CA) de las habituales (FNMT, Camerfirma, etc.). Para más información sobre cuáles son estas autoridades de certificación y qué certificados emiten, puede consultar la siguiente página:

#### <https://sedeaplicaciones.minetur.gob.es/Prestadores/>

En el caso de **entidades extranjeras de la UE** (personas jurídicas establecidas en un Estado miembro de la Unión Europea legalmente autorizadas para realizar un transporte marítimo de mercancías en España, según el artículo 6 de la Orden Ministerial) podrán acceder a través del Nodo eIDAS a través de un certificado avalado por la UE.

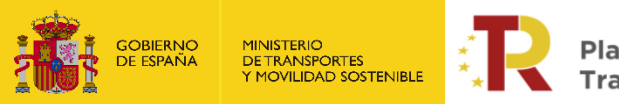

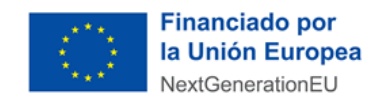

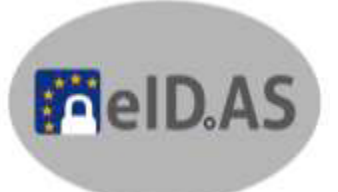

**La persona que dé de alta la solicitud deberá identificar a la persona firmante como el representante**  de la entidad beneficiaria según se explica en el punto 1.3.1.2 DATOS ESPECÍFICOS DEL PROYECTO.

- 2) Es posible acceder al borrador de una solicitud que todavía no se ha presentado con los certificados de las personas que se identifiquen en el apartado "Datos básicos" en el portal de gestión de subvenciones.
- 3) Sólo las personas físicas o persona física en representación de persona jurídica que han sido identificadas en el apartado "Datos básicos" pueden adjuntar la documentación y cumplimentar el formulario utilizando un certificado digital personal.
- 4) Todos los documentos que se facilitan en el portal de gestión de subvenciones del MITMS, **documentos B001.1, B002.1, B002.2, B003.1, B004, B005, B008, B009, C0, J01, J02.1, J03 y J04 tienen que ser firmados digitalmente antes de adjuntarse**, si no la aplicación no permite continuar el proceso y presentar la solicitud.

El resto de los documentos a aportar por el solicitante no es necesario que se presenten firmados.

Para la firma de los documentos se recomienda instalación del certificado digital y la aplicación Autofirm@ que deberá instalarse previamente. Se recomienda utilizar el navegador Chrome junto con la aplicación, que se puede descargar en<https://firmaelectronica.gob.es/Home/Descargas.html>

# autofirm@

Para utilizar la firma electrónica se deben cumplir los requisitos que se indican en la siguiente página:

[https://sede.mitma.gob.es/SEDE\\_ELECTRONICA/LANG\\_CASTELLANO/DOCS\\_AYUDA/AYUDAT/NAVEG](https://sede.mitma.gob.es/SEDE_ELECTRONICA/LANG_CASTELLANO/DOCS_AYUDA/AYUDAT/NAVEGADORES/) [ADORES/](https://sede.mitma.gob.es/SEDE_ELECTRONICA/LANG_CASTELLANO/DOCS_AYUDA/AYUDAT/NAVEGADORES/)

Además, para entidades extranjeras podrán utilizar el Nodo eIDAS con firma avalada por la UE, que pueden obtener en la siguiente página [eSignature \(europa.eu\).](https://ec.europa.eu/digital-building-blocks/sites/display/DIGITAL/eSignature)

- 5) Una vez enviada la solicitud, se podrá aportar documentación, **pero la fecha que se tendrá en cuenta para el orden de prelación será la fecha de la última aportación**, dentro del periodo de solicitud (del **1 de abril al 30 de junio de 2024**).
- 6) En el caso de que hubiera que hacer **subsanaciones**, se notificará a través del **correo electrónico designado** en la solicitud en **"A notificar"** y **"Solicitante"**.
- **7)** Todas las firmas serán verificadas a través de Valide (VALIDe (redsara.es)) y por eSignature (eSignature (europa.eu)). Una vez enviada la solicitud y cerrado el plazo de la convocatoria, en caso de que hubiera que hacer **subsanaciones**, se notificará a través del **correo electrónico designado** en la solicitud en **"A notificar".**

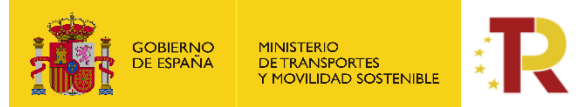

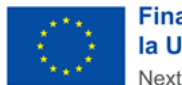

**Financiado por** la Unión Europea NextGenerationEU

El acceso al apartado de notificaciones de la sede electrónica del MITMS para realizar las **subsanaciones o alegaciones** oportunas debe efectuarse desde el **correo electrónico de la persona física o persona física en representación de persona jurídica** que se haya designado en el apartado **"A Notificar"** y que permite abrir el portal de gestión de subvenciones directamente. Si tiene dificultad para acceder al contenido de la notificación o desea modificar los datos de este apartado una vez cerrado el plazo de la convocatoria, póngase en contacto con el Ministerio a través del link [https://www.mitma.gob.es/ministerio/proyectos-singulares/prtr/programa-de-apoyo-al-transporte](https://www.mitma.gob.es/ministerio/proyectos-singulares/prtr/programa-de-apoyo-al-transporte-sostenible-y-digital-convocatoria-ayudas-empresas-concurrencia-competitiva/formulario-convocatoria-ayudas-empresas)[sostenible-y-digital-convocatoria-ayudas-empresas-concurrencia-competitiva/formulario](https://www.mitma.gob.es/ministerio/proyectos-singulares/prtr/programa-de-apoyo-al-transporte-sostenible-y-digital-convocatoria-ayudas-empresas-concurrencia-competitiva/formulario-convocatoria-ayudas-empresas)[convocatoria-ayudas-empresas.](https://www.mitma.gob.es/ministerio/proyectos-singulares/prtr/programa-de-apoyo-al-transporte-sostenible-y-digital-convocatoria-ayudas-empresas-concurrencia-competitiva/formulario-convocatoria-ayudas-empresas)

8) La **persona** que da de alta y la que posteriormente presente la solicitud **deberá ser una persona física que actúa en nombre propio o con certificado de representación de persona jurídica** que figurará como presentador de la solicitud en el portal de gestión de subvenciones.

**IMPORTANTE:** Si el presentador es diferente al representante de la entidad, una vez presentada la solicitud, no va a poder tener acceso a ella, salvo que se registre como persona "A notificar" o "Contacto".

En el momento de la solicitud es cuando se tiene que indicar quién será la persona "A notificar" y "contacto", no pudiendo modificarse una vez esté presentada la solicitud. Es importante que, en el momento de hacer la solicitud, se indiquen todas las personas interesadas en acceder a la misma ya sea en **"A notificar"** en **"Contacto"** o bien siendo el representante.

9) La persona que firme la solicitud deberá ser una persona física o persona física en representación de persona jurídica que figurará como firmante de la solicitud en el portal de gestión de subvenciones.

#### <span id="page-5-0"></span>1.2. ACCESO E INICIO DEL TRÁMITE

En el caso de personas o entidades extranjeras antes de acceder al portal de subvenciones y presentar la solicitud deberán comprobar la firma o Nodo eIDAS en el siguiente link [https://valide.redsara.es/valide/ejecutarValidarFirma/ejecutar.html.](https://valide.redsara.es/valide/ejecutarValidarFirma/ejecutar.html)

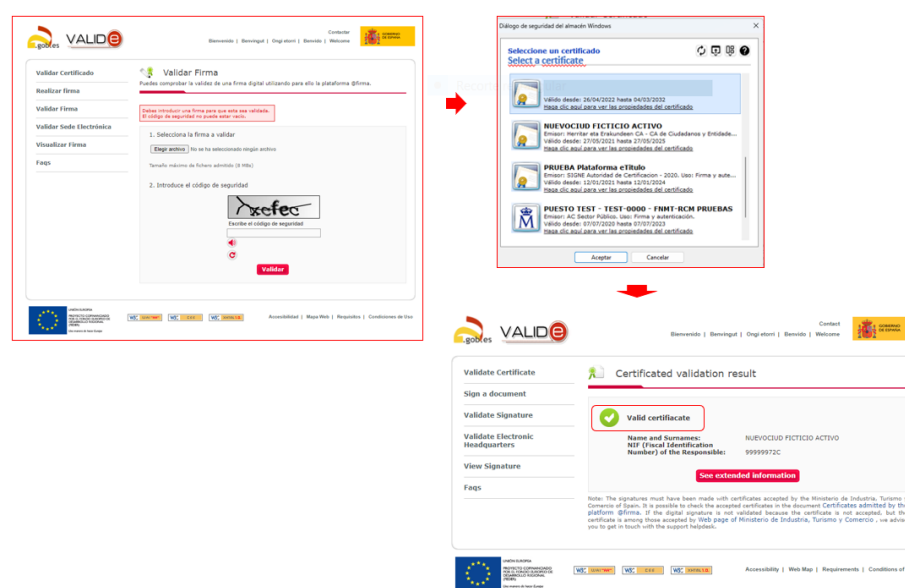

Acceda al portal de Subvenciones PRTR en la sede electrónica en el enlace:

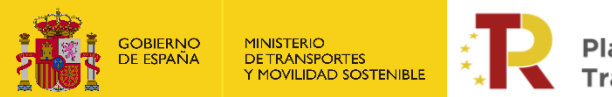

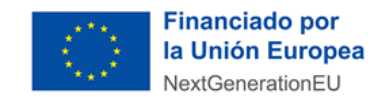

#### [https://sede.mitma.gob.es/SEDE\\_ELECTRONICA/LANG\\_CASTELLANO/OFICINAS\\_SECTORIALES/SUB\\_PRTR/](https://sede.mitma.gob.es/SEDE_ELECTRONICA/LANG_CASTELLANO/OFICINAS_SECTORIALES/SUB_PRTR/)

A continuación, seleccione **"2ª Convocatoria de subvenciones en concurrencia no competitiva de ecoincentivo marítimo-beneficiario"** y haga clic en el botón "Entrar" del cuadro "Acceso al portal de gestión de subvenciones del MITMS, anterior Ministerio de Transportes, Movilidad y Agenda Urbana (MITMS)".

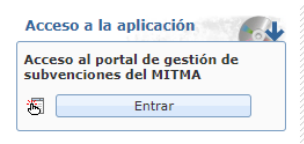

Para acceder al portal deberá identificarse mediante **DNIe o certificado electrónico,** lanzando la aplicación **AutoFirm***@* o en caso de persona o entidad extranjera mediante **identidad digital europea NODO eIDAS**.

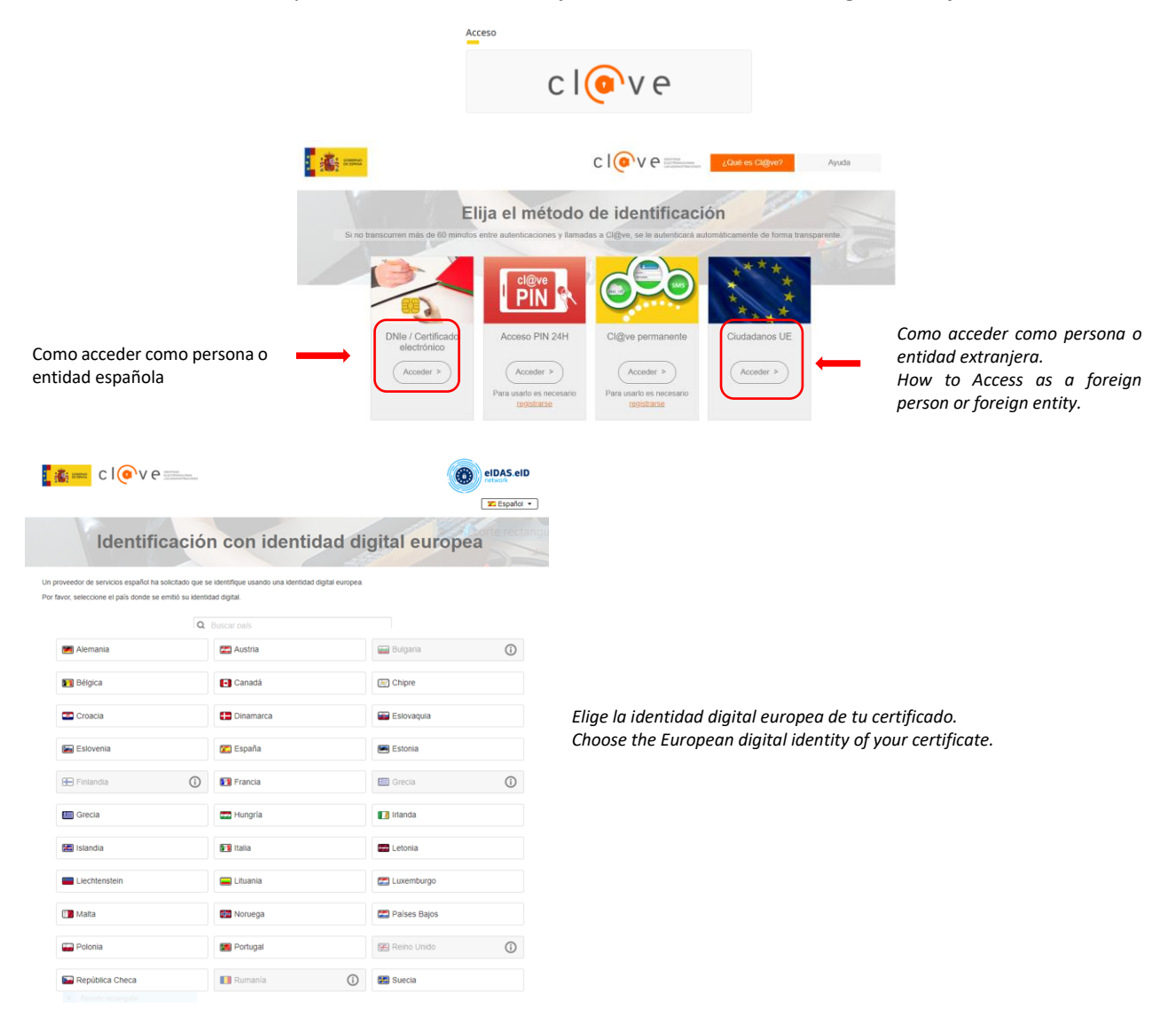

#### <span id="page-6-0"></span>1.3. REGISTRO DE LA SOLICITUD

Haga clic en "**Alta Solicitud"** para crear una solicitud nueva para la presente convocatoria.

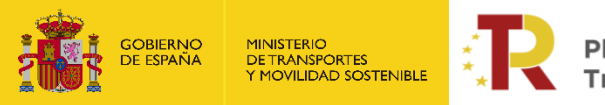

 $\mathbf{r}$ 

Plan de Recuperación, **Transformación y Resiliencia** 

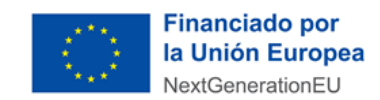

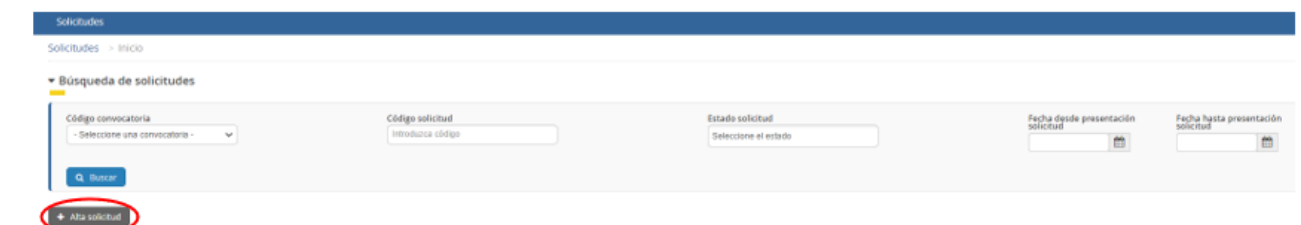

Una vez se inicia el alta de la solicitud, se abre una ventana en la que se debe seleccionar la convocatoria de subvenciones **"ECOMB2 - 2ª Convocatoria de subvenciones de eco incentivo marítimo-beneficiario"**, y se presiona el botón de "Siguiente".

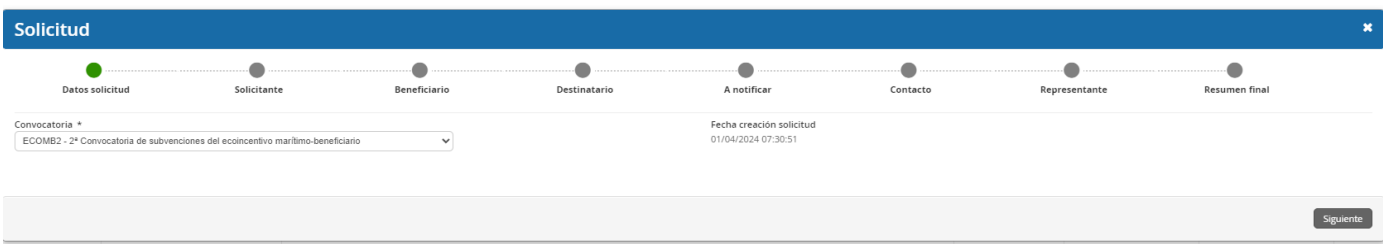

En las siguientes pantallas aparecerán una serie de campos cuyos datos se deberán cumplimentar, siguiendo la estructura del documento de solicitud que está formado por 2 partes:

- Parte A) Información general de la propuesta y cumplimiento del Excel (D00 Fichero de datos) para el cálculo del eco-incentivo
- Parte B) Información administrativa

Por tanto, la información facilitada en estos documentos se descargará directamente desde la pestaña "Documentación" del portal de gestión de subvenciones de la sede electrónica de MITMS [subvenciones.mitma.gob.es/taysportal/AppJava/login;jsessionid=Oqlr7ELqOWCDs43ZZbx5xQsS-](https://subvenciones.mitma.gob.es/taysportal/AppJava/login;jsessionid=Oqlr7ELqOWCDs43ZZbx5xQsS-CP1GhRlauIXkSVo.90773a5c1b5a)[CP1GhRlauIXkSVo.90773a5c1b5a](https://subvenciones.mitma.gob.es/taysportal/AppJava/login;jsessionid=Oqlr7ELqOWCDs43ZZbx5xQsS-CP1GhRlauIXkSVo.90773a5c1b5a)

# <span id="page-7-0"></span>**1.3.1.Parte A) Información general de la propuesta**

La parte A de la solicitud está compuesta por tres bloques de información:

- "Datos básicos de la solicitud" (apartado 1.3.1.1)
- "Datos específicos del proyecto" (apartado 1.3.1.2)
- "Proyectos" (apartado 1.3.1.3)

La información se debe rellenar de forma online.

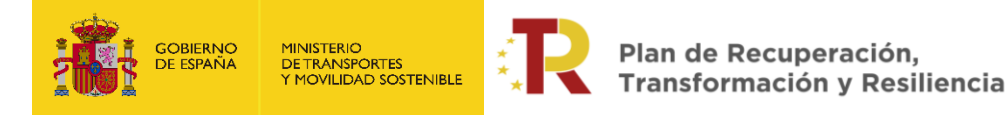

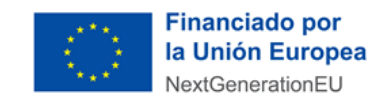

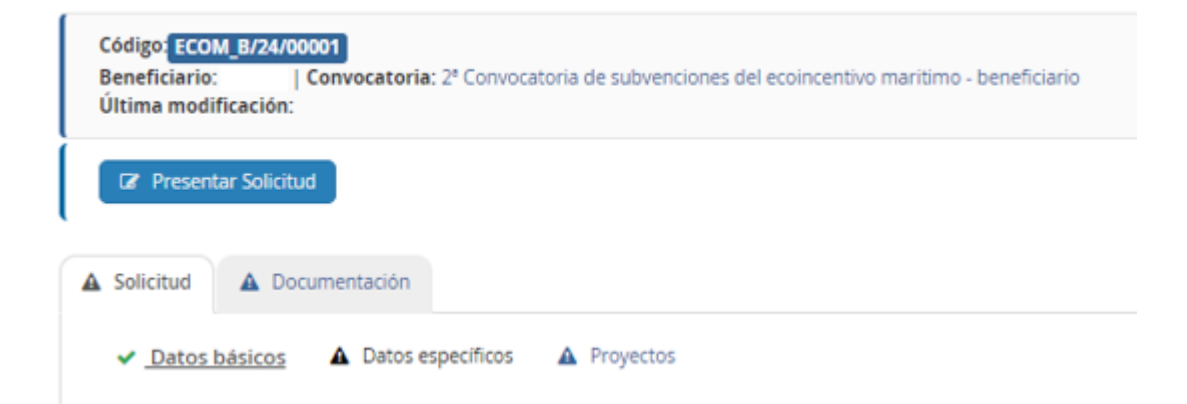

# <span id="page-8-0"></span>**1.3.1.1. DATOS BÁSICOS.**

El bloque "Datos básicos" incluye los datos de todas las personas físicas y jurídicas que formarán parte del expediente. Los datos de estas personas se cumplimentarán en las siguientes pestañas: "Solicitante", "Beneficiario", "Destinatario"," A notificar", "Contacto" y "Representante".

**Los campos que aparecen con asterisco "\*" son obligatorios** y deben ser cumplimentados para continuar con el proceso de solicitud.

La persona que da de alta la solicitud aparecerá como "Presentador" al finalizar la cumplimentación de los "Datos básicos" si presenta la solicitud con su certificado electrónico. Esta persona podrá ser distinta del "Firmante" de la solicitud. En el caso de que la solicitud se presente con un certificado electrónico distinto, será este usuario el que figure como presentador.

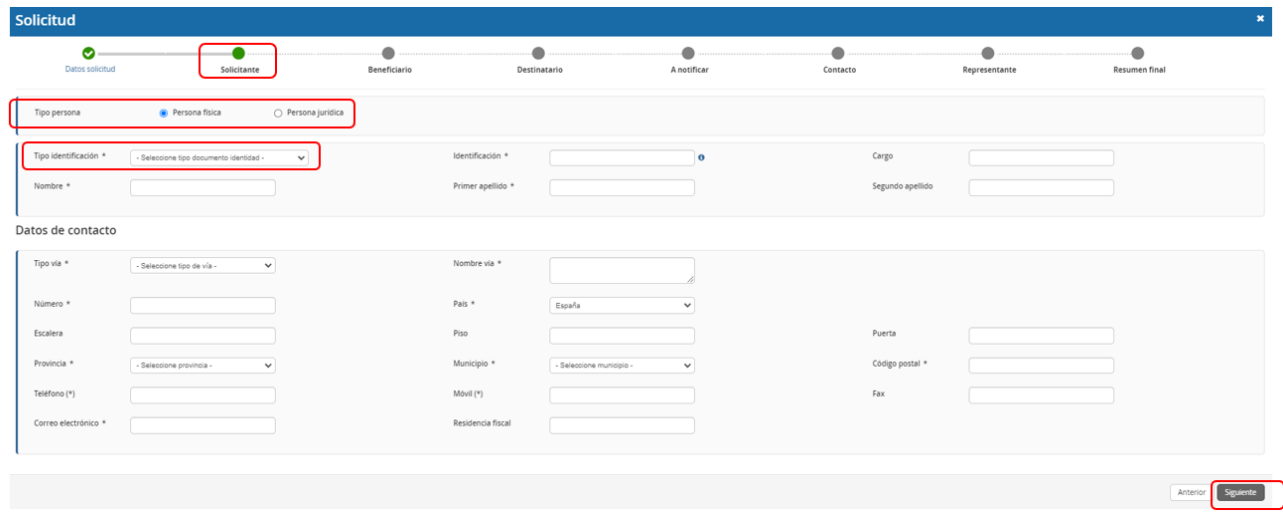

La descripción de los campos incluidos en la primera pestaña **"Solicitante"** dentro del bloque "Datos básicos" es la siguiente:

#### **a) Solicitante:** Deberá ser **persona física o jurídica.** Deberá **coincidir con el beneficiario.**

La solicitud únicamente debe ser **cumplimentada y firmada por una persona física.**

El solicitante lleva asociada en la parte inferior el despliegue de los datos de contacto del solicitante que se deberán cumplimentar. Los datos básicos del solicitante que deberá rellenar son los siguientes:

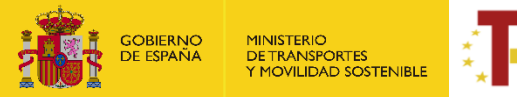

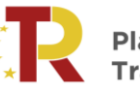

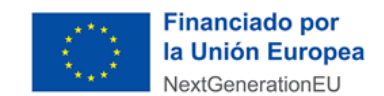

- $\degree$  El tipo identificación (NIF/NIE) y en caso de persona o entidad extranjera (Otros)
- ᵒ Identificación (Nº NIF/NIE) y en caso de persona o entidad extranjera (Nodo eIDAS: País de origen/Destino/Nº Identificación Nacional de cada país)
- ᵒ Tipo de entidad (Forma jurídica)
- ᵒ Los datos de contacto (Documentación fiscal): domicilio, correo electrónico y teléfono del solicitante.

En el caso de las **entidades extranjeras** (personas jurídicas privadas establecidas en un Estado miembro de la Unión Europea), que no tengan acreditación de NIF español asociado a la entidad beneficiaria, deberán obtenerlo mediante petición directa a la Agencia Estatal de Administración Tributaria y aportar el documento "B006. Tarjera de identificación fiscal", junto con la identificación real como empresa extranjera "B007.Certificado de Residencia Fiscal" y documentos oficiales justificativos B001.2.

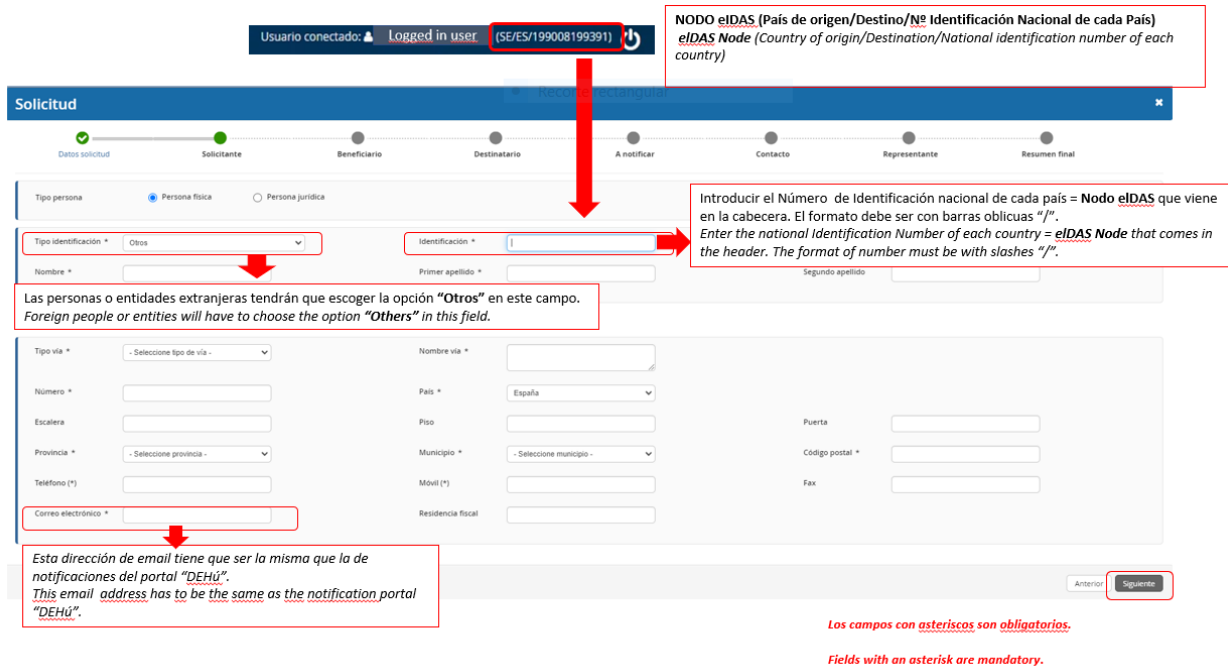

Asimismo, esas entidades extranjeras, en el campo "Código postal" deben cumplimentar un código con 5 dígitos, completándolo con tantos 0 como sea necesarios a la izquierda del número.

El portal de gestión de subvenciones permite que, una vez rellenada la primera pestaña con los datos del solicitante, exista la **posibilidad de copiar o clonar los datos** de campos de pestañas previas en otros sucesivos si son idénticos, para facilitar la tarea. Cuando se hayan rellenado los datos obligatorios se presionará el botón **"Siguiente"** para pasar a la siguiente pestaña **"Beneficiario"**.

b) **Beneficiario:** es la persona física o jurídica, que específicamente para esta aplicación informática, será coincidente con la figura del solicitante.

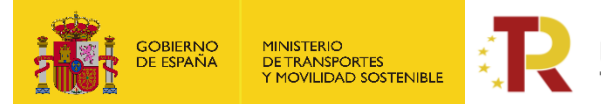

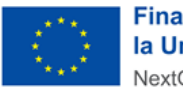

**NOTA:** Por beneficiario se entiende la persona física o jurídica seleccionada como beneficiario en los términos del artículo 6 de la Orden TMA/391/2022, de 26 de abril

Cuando se hayan completado los datos obligatorios del beneficiario se presionará el botón **"Siguiente"** para pasar a la siguiente pestaña para rellenar los datos del **"Destinatario"**.

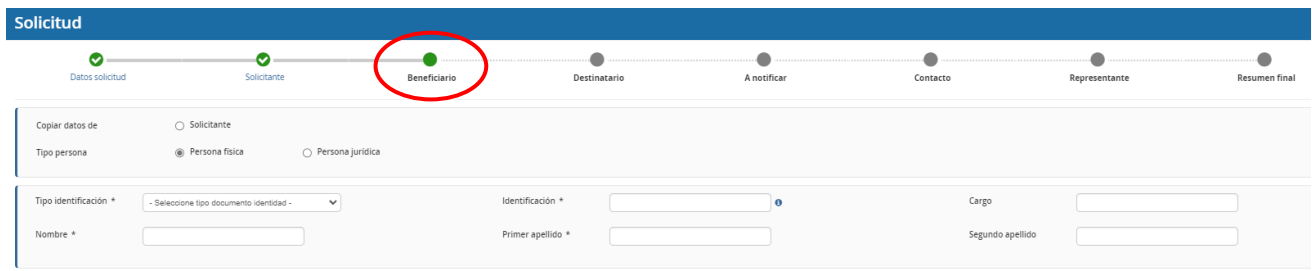

Además, se deberá cumplimentar el campo "Datos Bancarios" como se observa en la imagen y explicamos a continuación: El Código de país (2 dígitos) que corresponden a las iniciales del país (IBAN); DC IBAN (2 dígitos); Entidad (4 dígitos); Oficina (4 dígitos); DC (2 dígitos); Número (10 dígitos). Será necesario marcar la casilla de confirmo.

Para las personas o entidades extranjeras el formato de "Datos bancarios" puede no ajustarse al español (hay un campo más de "Número extra"), por lo tanto, deberá proveer el certificado de cuenta bancaria **(B002.2) obligatoriamente con firma de la entidad bancaria** en tiempo y forma según lo establecido en el requerimiento y en base a lo dispuesto en el artículo 73.3 de la Ley 39/2015, de 1 de octubre, del Procedimiento Administrativo Común de las Administraciones Públicas.

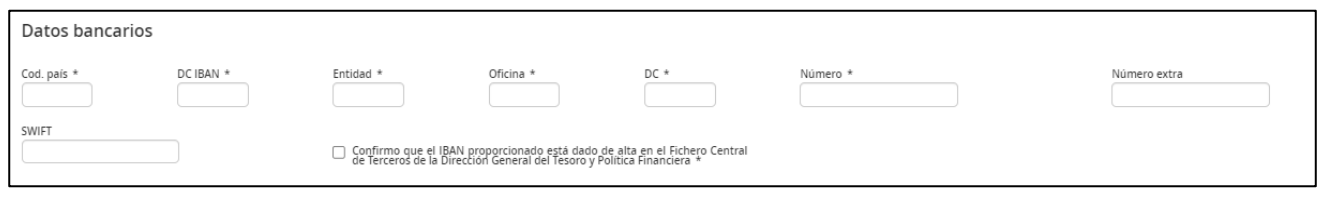

Es **conveniente guardar** los datos frecuentemente para evitar la pérdida de información y tener que introducirla de nuevo.

Para continuar con el procedimiento deberá marcar la casilla de informar datos y siguiente.

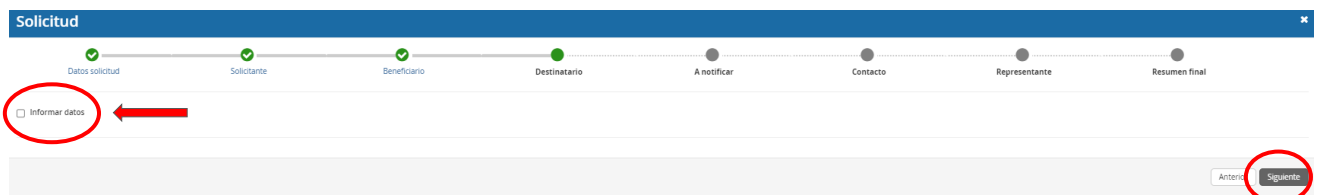

c) **Destinatario:** Es la misma **persona jurídica registrada en "Beneficiario".**

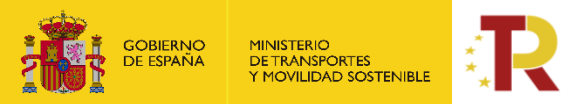

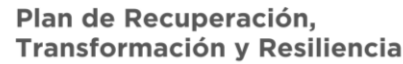

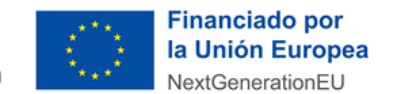

El campo destinatario podrá **dejarse en blanco o auto rellenarse** ("Copiar datos") con datos introducidos en pestañas previas como los del solicitante o beneficiario.

Para completar la pestaña del **"Destinatario"** se seleccionará el campo **"Informar datos"** y aparecerá la pestaña correspondiente.

Seleccionando **"Copiar datos de Solicitante"** o de **"Beneficiario"**, según se considere, se rellenan automáticamente los campos del **"Destinatario"**. Posteriormente se presiona el botón de **"Siguiente"** para pasar a la siguiente pestaña con los datos **"A notificar"**.

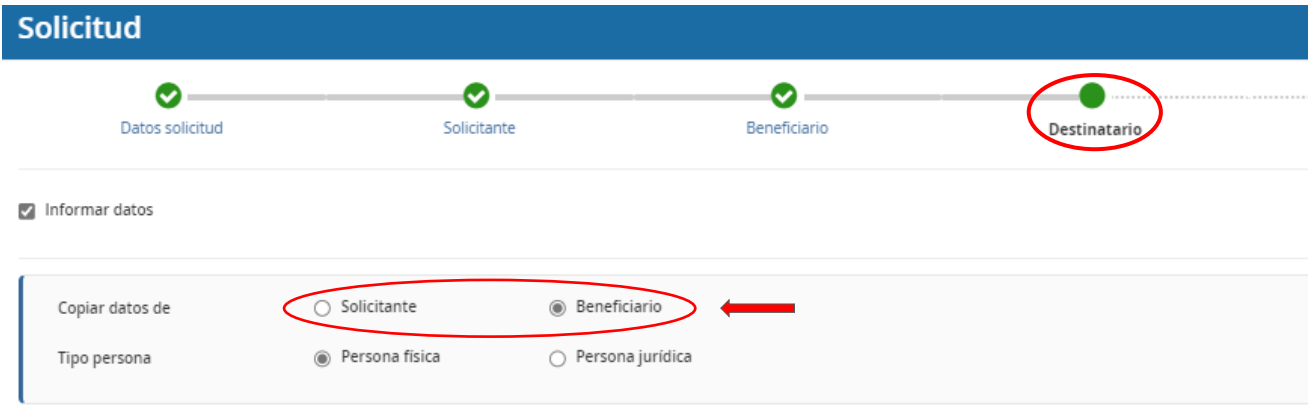

d) **A notificar:** Se deberá indicar los datos de la persona que recibirá las notificaciones del procedimiento y que, una vez cerrado el plazo de entrega de solicitudes, en caso de que haya que llevar a cabo subsanaciones podrá acceder al expediente desde el correo electrónico facilitado en este apartado. La pestaña podrá auto rellenarse seleccionando el campo correspondiente al **"Solicitante", "Beneficiario"** o **"Destinatario"** a través del campo **"Copiar datos de"** (identificado en la siguiente imagen con un círculo rojo).

En el caso de las personas físicas extranjeras, a efectos de indicar la persona **"A notificar"**, se deberá indicar en "Tipo identificación" (Otros) y en "Identificación" (Nodo eIDAS: País de origen/Destino/Nº Identificación Nacional de cada país) idénticamente que en las pestañas anteriores.

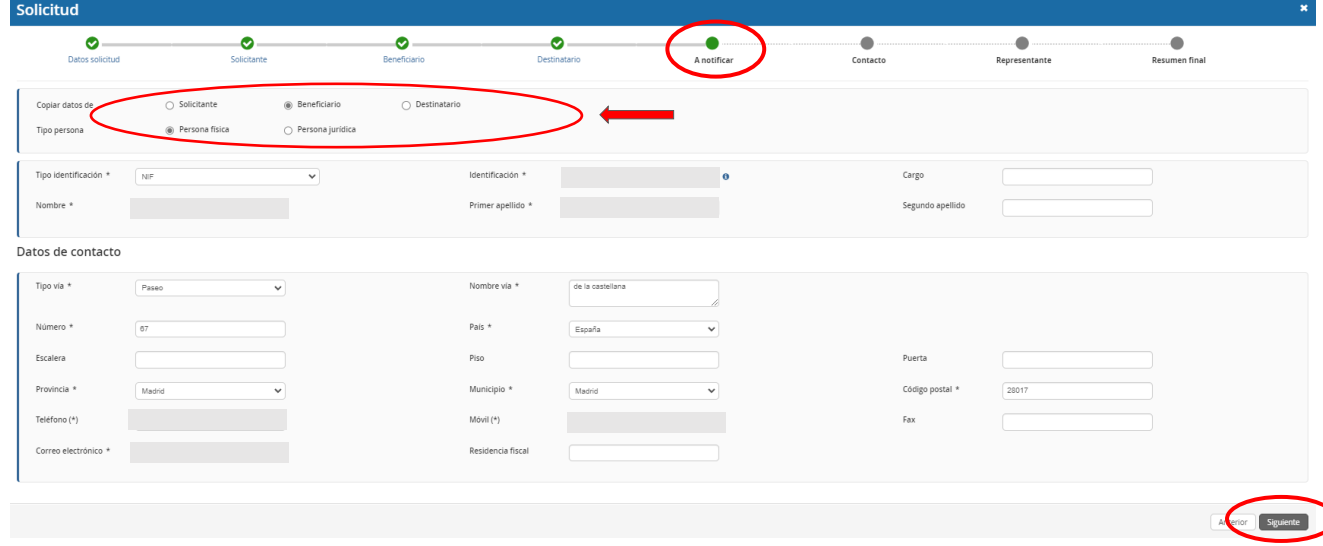

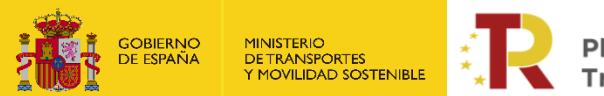

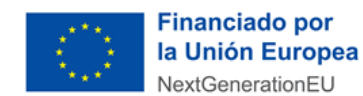

**IMPORTANTE:** compruebe que se escribe correctamente el "correo electrónico", ya que es en éste donde se recibirán todas las notificaciones. Es de vital importancia que el solicitante indique una dirección de correo electrónico que esté operativa y correctamente escrita. **SI NO INDICA UN CORREO ELECTRÓNICO VÁLIDO, NO PODRÁ RECIBIR NINGUNA NOTIFICACIÓN.**

Las personas o entidades extranjeras aportaran el mismo email que el registrado en el **Portal DEHú https://dehu.redsara.es/** 

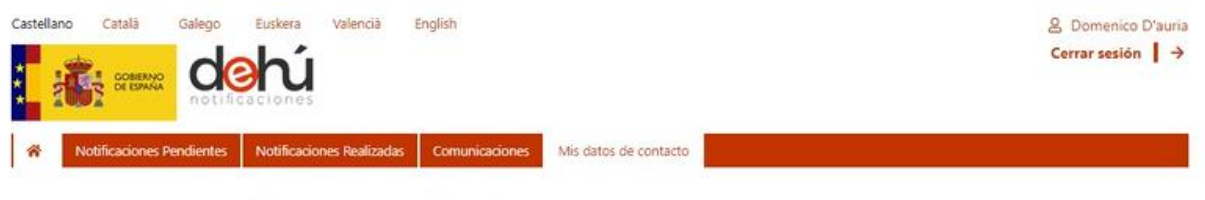

# Crear Contacto - IT/ES/AIDP0002675266

Podrá recibir avisos de nuevas notificaciones y/o comunicaciones a los emails proporcionados en el formulario, siempre que el Organismo Emisor de su notificación esté adherido a la DEHú

Los datos facilitados en el formulario serán objeto de tratamiento únicamente por la Dirección Electrónica Habilitada única (DEHú) para los fines descritos anteriormente y no serán proporcionados a terceros. Antes de cumplimentar el formulario debe leer la siguiente información adicional sobre protección de datos personal

Rellene el siguiente formulario para dar de alta la información de contacto.

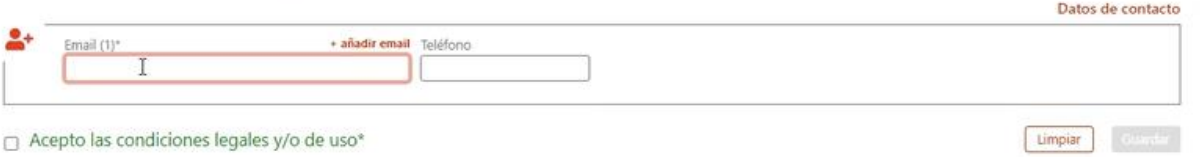

#### **https://administracionelectronica.gob.es/ctt/resources/Soluciones/2311/Descargas /DEHu-Triptico-Gran%20Destinatario.pdf?idIniciativa=2311&idElemento=22573**

e) **Contacto:** en general, deberá contener los **mismos datos** que el campo anterior **"A Notificar"** y, además, el solicitante **deberá aportar un número de teléfono fijo o móvil** de contacto, aunque no aparezca con asterisco (\*).

En el caso de las personas físicas extranjeras a efectos de indicar la persona de **"Contacto"**, se deberá indicar en "Tipo identificación" (Otros) y en "Identificación" (Nodo eIDAS: País de origen/Destino/Nº Identificación Nacional de cada país) idénticamente que en las pestañas anteriores.

Cuando se hayan completado los datos obligatorios se presionará el botón "Siguiente" para pasar a la siguiente pestaña **"Representante"**.

f) **Representante:** debe constar la **persona física o jurídica que represente legalmente a la entidad**. En ambos casos, es muy importante que se acredite dicha capacidad de representación mediante cualquier medio válido en Derecho que deje constancia fidedigna de su existencia. Dicho documento se incluirá posteriormente en la solicitud como un adjunto (Documento B001.3) (ver punto [1.3.2.1](#page-19-1) [DOCUMENTACIÓN\)](#page-19-1).

El representante será quien presente la solicitud y aparecerá como "Firmante" de la misma.

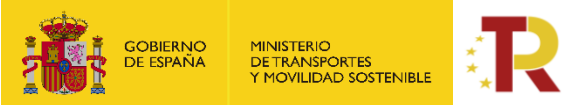

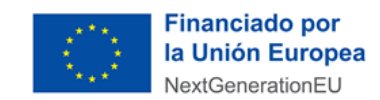

En el caso de que presentarse un trabajador por cuenta propia que no disponga de representante legal, deberá figurar el mismo en el apartado "Representante" y tendrá que acreditar dicha condición por los medios válidos en derecho, con los documentos pertinentes, en el "Documento B001.2".

En el caso de las personas físicas extranjeras a efectos de indicar la persona "representante legal", se deberá indicar en "Tipo identificación" (Otros) y en "Identificación" (Nodo eIDAS: País de origen/Destino/Nº Identificación Nacional de cada país) igual que en las pestañas anteriores.

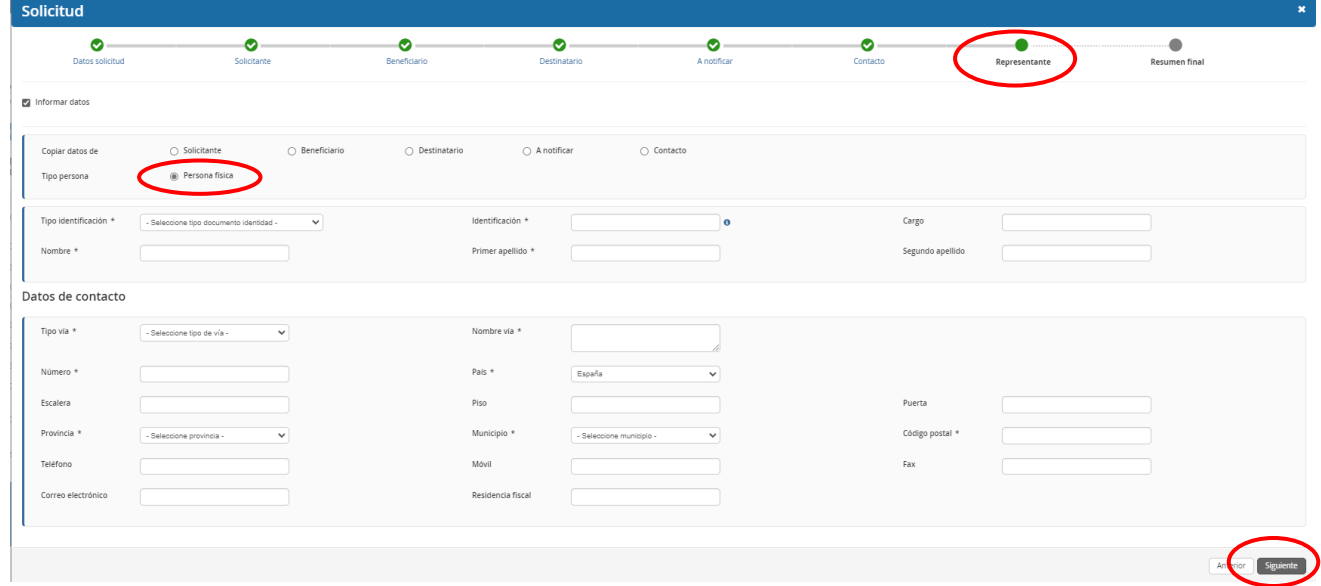

Cuando se hayan completado los datos obligatorios de la pestaña de **"Representante"** se presionará el botón **"Siguiente"** para pasar a la última pestaña de **"Resumen final"**.

En esta pestaña se deben comprobar todos los datos **"Resumen final"** y clicar en el botón **"Alta borrador".**

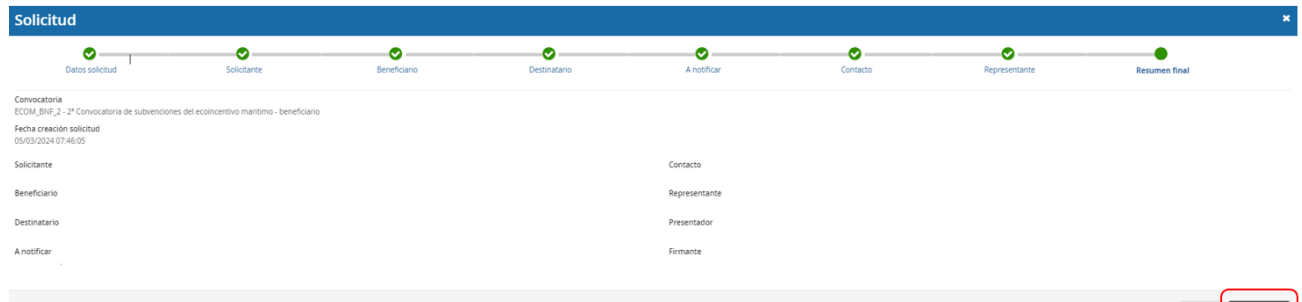

Haciendo "clic" en **"Detalles"** aparecerán los Datos básicos introducidos en la herramienta, por si fuera necesario revisarlos. Todas las personas identificadas en las pestañas correspondientes al bloque de "Datos básicos" podrán acceder al borrador.

Llegado a este punto podrá observarse que aparece la figura del **"Firmante",** refiriéndose a la persona física con poderes de representación de la entidad beneficiaria, que figurará como firmante de la solicitud en el portal de gestión de subvenciones. Campo que aparecerá cumplimentado una vez firmada la solicitud.

Si el presentador es diferente al representante de la entidad, una vez presentada la solicitud, no va a poder tener acceso a la misma, salvo que se registre como persona "A notificar" o "Contacto". La solicitud puede ser

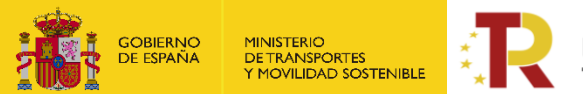

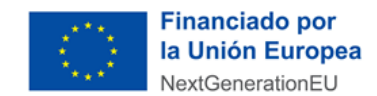

cumplimentada y firmada por una persona diferente al representante de la entidad, pero la presentación, siempre tiene que ser firmada por la persona física **con poderes de representación de la entidad beneficiaria**.

Cada uno de los solicitantes, con el mismo NIF/NIE/Nodo eIDAS, deberá presentar una única solicitud con todos los servicios marítimos realizados. En caso de que presenten varias solicitudes, **solo se tendrá en cuenta la última solicitud presentada**.

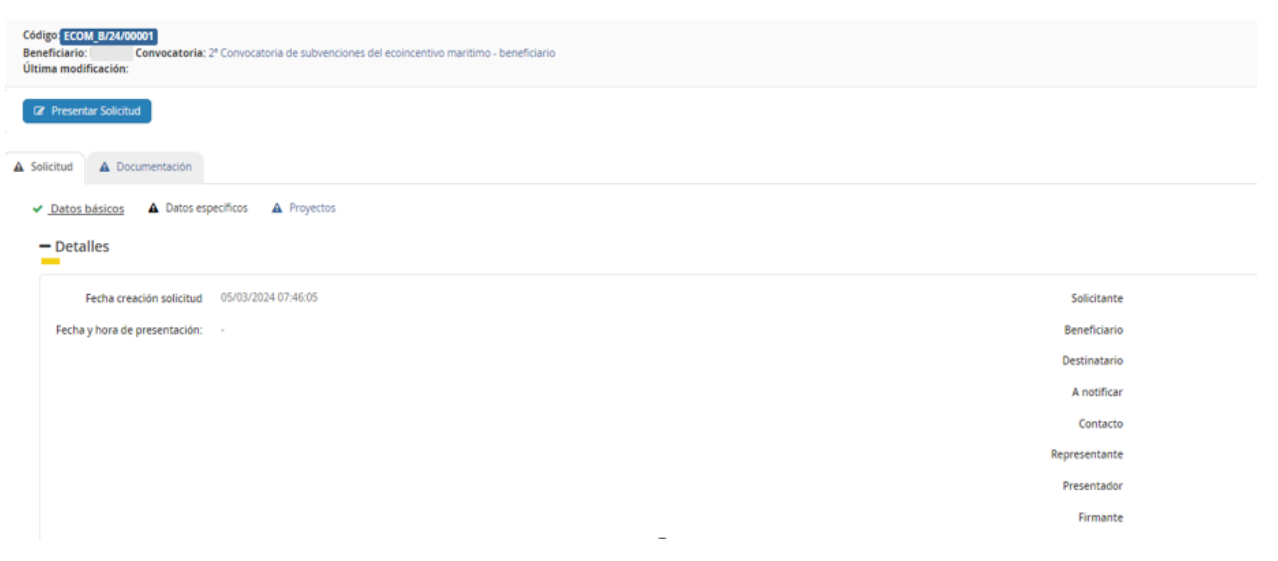

#### <span id="page-14-0"></span>**1.3.1.2. DATOS ESPECÍFICOS DEL PROYECTO**

Una vez dada de alta la solicitud, a través del Portal de Subvenciones del MITMS, se rellenan los campos desplegables (aparecen precedidos del signo **+**), correspondientes al bloque de información **"Datos específicos"** de los servicios elegibles presentados.

**Es conveniente guardar los datos frecuentemente para evitar perder información y tener que introducirla de nuevo.**

En el campo "Tipo de beneficiario" deberán seleccionar la opción correcta: cargador, transportista y operador de transporte.

En este campo de "Comentario adicional" solo se cumplimentará en aquellos casos en los que el beneficiario considere que es necesario hacer una aclaración particular.

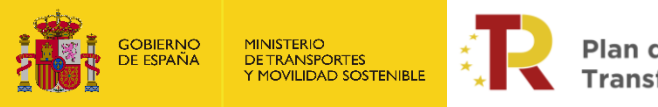

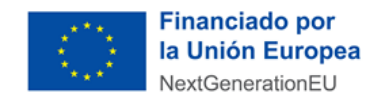

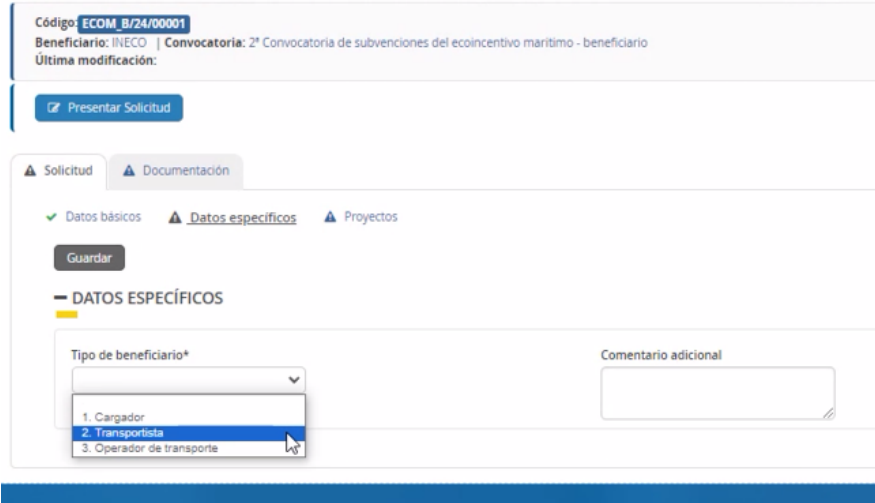

#### **1.3.1.3. PROYECTOS**

<span id="page-15-0"></span>El concepto "Proyectos" es una ventana que viene por defecto en la aplicación, no habrá que rellenarla.

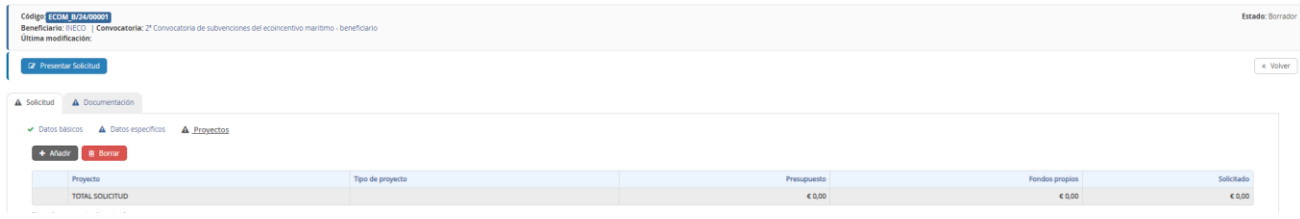

# <span id="page-15-1"></span>**1.3.1.4. FICHERO DE DATOS (Excel)**

El solicitante tendrá que cumplimentar un Excel de datos, que se podrá descargar <sup>o</sup> en la pestaña "Documentación de solicitud" dentro de "Documentación" **Documento D00. Fichero de datos**. **ES OBLIGATORIO UTILIZAR EL MISMO DOCUMENTO DESCARGADO SIN ALTERACIONES,** ya que **contiene reglas de estandarización de formato y caracteres, además de fórmulas de cálculo. NO SE ADMITIRÁN COPIAS.** Es conveniente que se **rellene toda la información pedida**, puesto que es necesaria para el cálculo del eco

incentivo. En caso de duda se tomará como datos de entrada en la calculadora la opción que esté del lado de la seguridad. Solamente se tendrán en cuenta los registros presentados hasta el fin del plazo de solicitud. En caso de subsanación del documento por errores u omisiones de datos, no se tendrán en cuenta los registros que se hayan podido añadir posteriormente.

Debe guardarse en formato .xlbs y posteriormente comprimido en formato .zip.

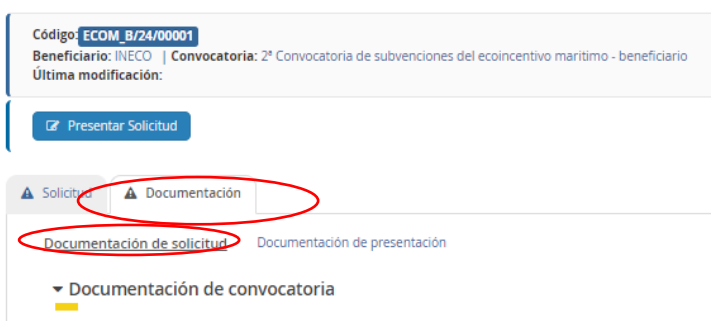

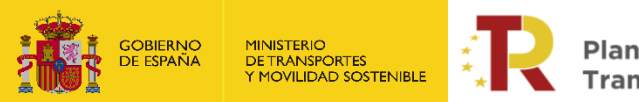

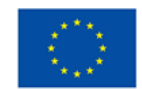

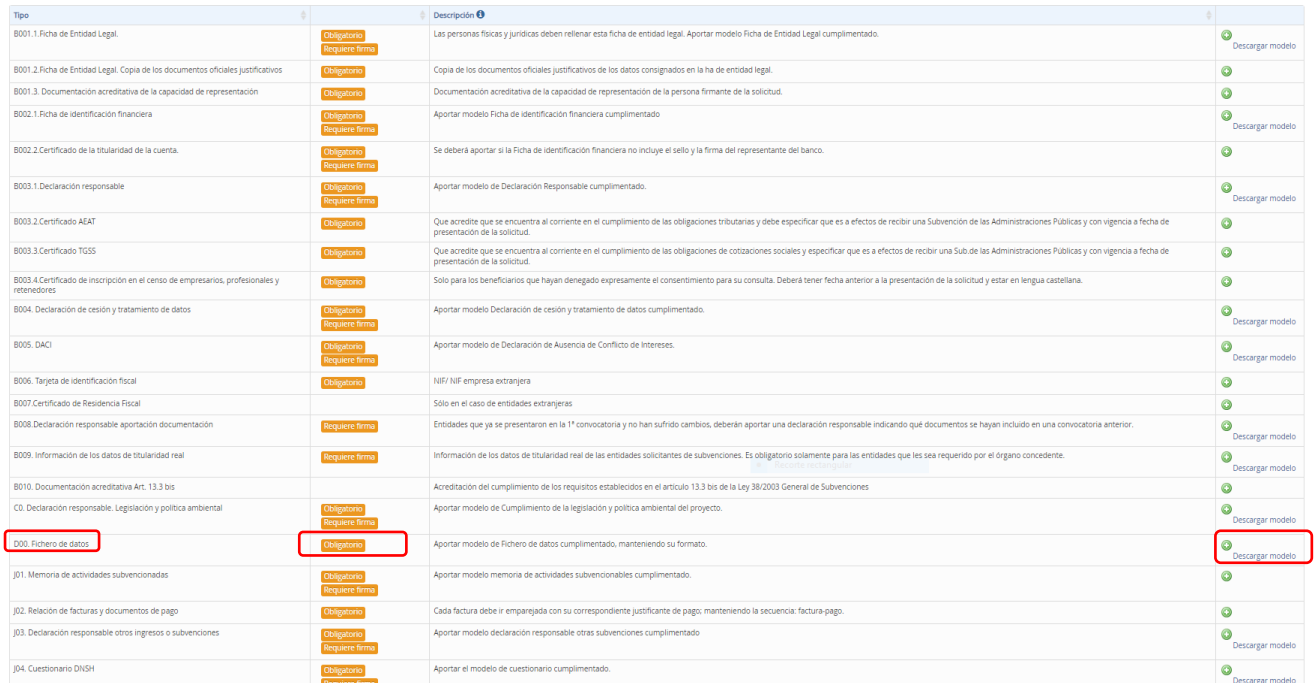

A continuación, se detalla las instrucciones para cumplimentar adecuadamente el Excel descargable, el cual contiene una pestaña: "**Datos"**

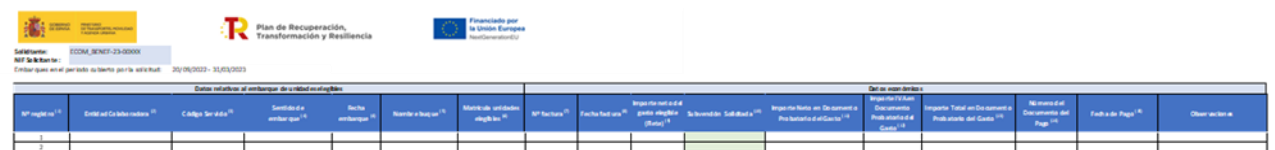

#### **0. Datos relativos al beneficiario**

- o **Solicitante:** Razón social del beneficiario
- o **NIF/ID solicitante:** Número de identificación fiscal
- o **Embarques en el periodo cubierto por la solicitud:** Para esta 2º convocatoria de beneficiarios el periodo de elegibilidad es el comprendido entre el 29/04/2023 y el 31/03/2024

#### **1. Datos relativos al embarque de unidades elegibles:**

- o **Nº de registro:** Número correlativo de identificación del registro (En caso de necesitar añadir más registros extender la fila 100 y actualizar el nº de registro).
- o **Entidad Colaboradora:** (Seleccionar de la lista desplegable) Nombre de la naviera.
- o **Código del Servicio:** (Seleccionar de la lista desplegable) Código del ANEXO II "Relación de servicios elegibles y valor del eco-incentivo" según la modificación de la Orden Ministerial del 26 de abril de 2023:

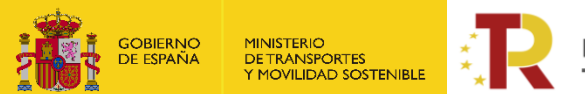

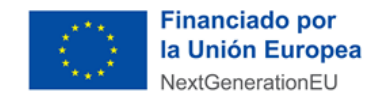

[https://cdn.transportes.gob.es/portal-web-transportes/sede\\_electronica/subvenciones\\_prtr/ecoincentivo](https://cdn.transportes.gob.es/portal-web-transportes/sede_electronica/subvenciones_prtr/ecoincentivo-maritimo/2024-02-14_om_modificacion_2_convocatoria_ecomar_(f).pdf)[maritimo/2024-02-14\\_om\\_modificacion\\_2\\_convocatoria\\_ecomar\\_\(f\).pdf.](https://cdn.transportes.gob.es/portal-web-transportes/sede_electronica/subvenciones_prtr/ecoincentivo-maritimo/2024-02-14_om_modificacion_2_convocatoria_ecomar_(f).pdf)

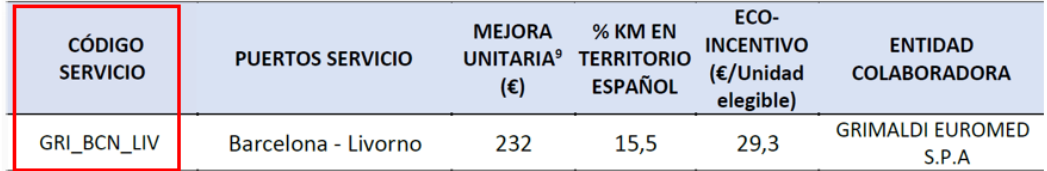

El código del servicio será el mismo independientemente del puerto de Origen y Destino. Es decir, en este ejemplo GRI\_BCN\_LIV, valdría tanto para los embarques en Barcelona, como los de Livorno.

- o **Sentido de embarque y fecha de embarque:** (Seleccionar de la lista desplegable el sentido de embarque, la fecha se cumplimentará de forma manual). Deberán coincidir con los puertos del servicio y fecha que figuran en las facturas que se adjunten.
- o **Nombre del buque:** (Seleccionar de la lista desplegable). Deberá coincidir con el buque que figura en las facturas que se adjunten. Si el nombre del buque embarcado no figura en el listado, marcar "OTRO" y en el campo observaciones poner el nombre del buque.
- o **Matrícula de los vehículos:** Sólo unidades elegibles (remolques, semirremolques y vehículos pesados rígidos)

En el caso de transporte acompañado de semirremolques la **matrícula** declarada debe figurar en la documentación administrativa despachada por la Autoridad Portuaria a través de la ventanilla única, a efectos de verificación. Si sólo se declara la matrícula de la cabeza tractora y no se puede verificar el embarque, se podría ver condicionada la recepción del incentivo.

#### **2. Datos económicos**

o **Nº factura:** Nº identificativo de la factura del pago del flete.

La factura debe incluir el **NIF/NIE/ID** del solicitante para que pueda pagarse.

- o **Fecha factura:** Debe indicar la fecha de emisión de la factura
- o **Importe neto del gasto elegible (Flete):** Debe indicar el importe correspondiente al flete que se refleja en la factura, sin impuestos ni otros cargos.
- o **Ecoincentivo unitario (Dato formulado, se calcula de forma automática):** En caso de que supere el 30% del coste del flete el dato aparecerá en verde. Ecoincentivo unitario (€ por unidad elegible), según ANEXO II "Relación de servicios elegibles y valor del eco-incentivo" de la Orden Ministerial del 26 de abril de 2023:

[https://cdn.transportes.gob.es/portal-web-transportes/sede\\_electronica/subvenciones\\_prtr/ecoincentivo](https://cdn.transportes.gob.es/portal-web-transportes/sede_electronica/subvenciones_prtr/ecoincentivo-maritimo/2024-02-14_om_modificacion_2_convocatoria_ecomar_(f).pdf)[maritimo/2024-02-14\\_om\\_modificacion\\_2\\_convocatoria\\_ecomar\\_\(f\).pdf.](https://cdn.transportes.gob.es/portal-web-transportes/sede_electronica/subvenciones_prtr/ecoincentivo-maritimo/2024-02-14_om_modificacion_2_convocatoria_ecomar_(f).pdf)

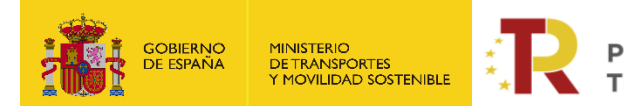

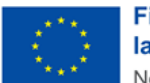

**Financiado por** la Unión Europea NextGenerationEU

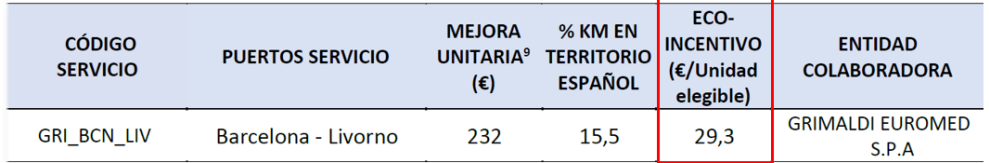

El **eco-incentivo unitario**, definido como la cuantía de la subvención en términos unitarios (€ por unidad elegible), para cada beneficiario, servicio elegible y convocatoria, será igual a la diferencia entre la estimación de costes externos totales producidos en la ruta alternativa por carretera respecto del coste externo total estimado al hacer uso del servicio marítimo elegible, **no pudiendo superar el límite del 30% de los gastos operativos del servicio** marítimo.

- o **Subvención solicitada (Dato formulado, se calcula de forma automática):** Importe de la subvención para el embarque declarado.
- o **Importe neto en documento probatorio del gasto:** Debe indicar el importe correspondiente a la base imponible que se refleja en el documento de gasto o factura.
- o **Importe IVA o similar en documento probatorio del gasto:** Debe indicar el importe del impuesto indirecto que se refleja en el documento de gasto o factura.
- o **Importe total en documento probatorio del gasto (Dato formulado):** Debe indicar el importe total que refleja el documento de gasto o factura, resultante del sumatorio del importe neto más impuestos indirectos.
- o **Número del documento del pago:** Debe señalar el número o código identificativo del documento que acredita el pago.
- o **Fecha de pago:** Debe indicar la fecha del cargo en cuenta del pago realizado o fecha valor; no la fecha de la orden de pago.
- **Observaciones:** Otras observaciones y aclaraciones que el solicitante quiera dejar constancia como información adicional.

#### **2. Justificante de pago del flete**

Los documentos que justifiquen el pago del flete se aportarán en el "Documento J02. Relación de facturas y documentos de pago".

El fichero Excel está configurado para **100 registros**, que se podrá ampliar extendiendo la fila 100 y actualizando el nº de registro.

**El fichero de datos deberá de comprimirse en un fichero "ZIP" con una extensión máxima de 10 MB. En caso de presentarse algún problema se tendrá que poner en contacto con el MITMS a través del buzón de consultas.**

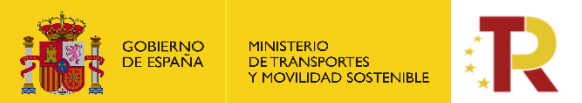

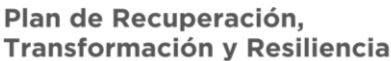

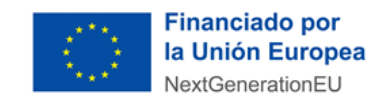

#### Ejemplo Datos relativos al embarque de unidades elegibles:

ECOMB2/24/00001 Solicitante: NIF Solicitante: B00000001

Embarques en el periodo cubierto por la solicitud: 29/04/2023 - 31/03/2024

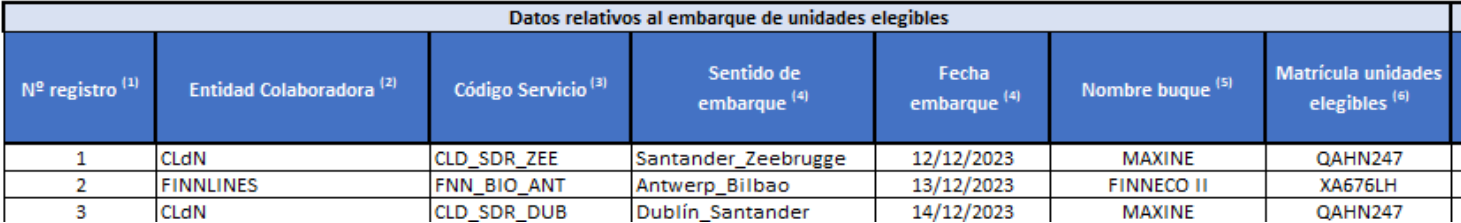

#### **Ejemplo Datos económicos:**

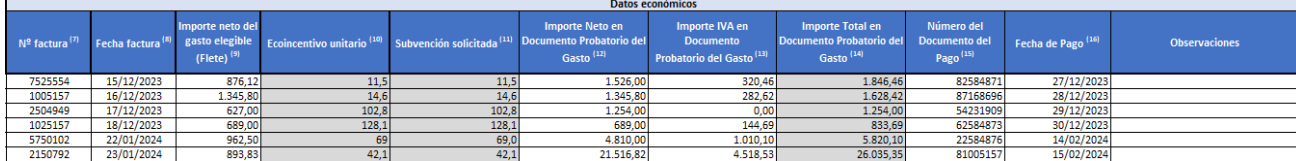

# <span id="page-19-0"></span>**1.3.2.Parte B) Información administrativa.**

Para rellenar la Parte B se hace "clic" en la pestaña "**Documentación"** de la solicitud.

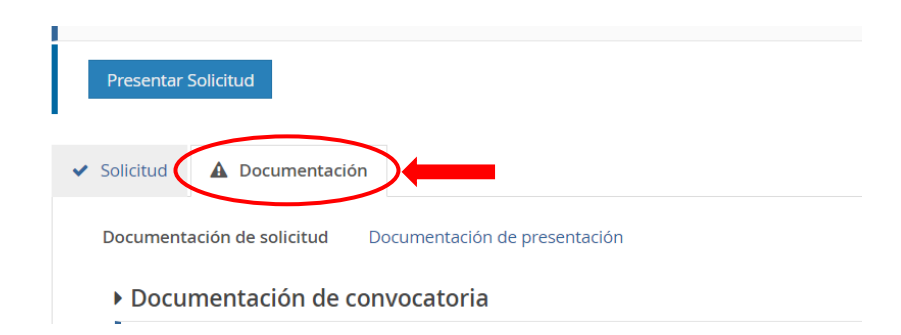

#### **1.3.2.1. DOCUMENTACIÓN**

<span id="page-19-1"></span>La **Documentación** está formada por fichas y documentos oficiales de distinta funcionalidad que hay que descargar en esa misma pestaña **"Documentación de la solicitud",** o desde la sede electrónica del MITMS. Los solicitantes deberán rellenar y adjuntar los modelos oficiales y **firmados electrónicamente** o cualquier otro documento requerido pulsando el botón ...

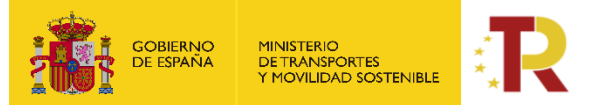

.

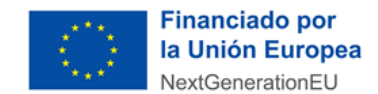

Los modelos descargables están en formato PDF auto rellenables para su cumplimentación, NO modifiquen estos modelos.

Los documentos que el solicitante aporte por su cuenta para (J05. Documentación adicional), por ejemplo, completar la información de la memoria técnica o justificar requisitos, se podrán presentar en PDF o Excel. Se debe evitar cargar en el portal documentos con formato .txt ya que suelen dar error.

#### **El tamaño máximo por archivo o documento es de 10 megabytes (Mb).**

Es indispensable firmar digitalmente los documentos **B001.1, B002.1, B002.2, B003.1, B004, B005, B008, B009, B010, C0, J01, J03 y J04** para los que se ha establecido dicho requisito. En caso contrario, la aplicación no permitirá continuar el proceso y presentar la solicitud.

El resto de los documentos a aportar por el solicitante no es necesario que se presenten firmados.

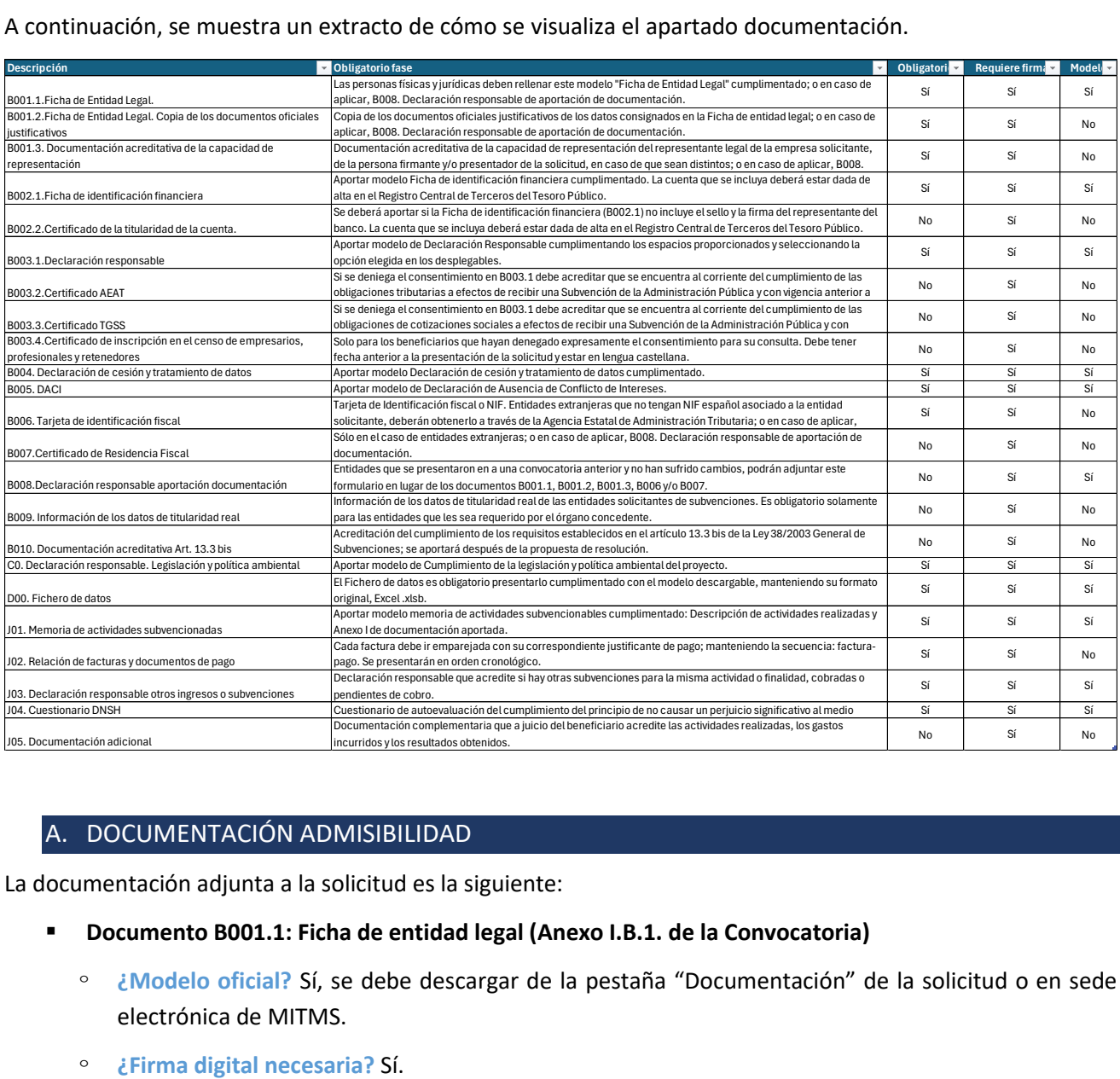

#### <span id="page-20-0"></span>A. DOCUMENTACIÓN ADMISIBILIDAD

La documentación adjunta a la solicitud es la siguiente:

- **Documento B001.1: Ficha de entidad legal (Anexo I.B.1. de la Convocatoria)**
	- <sup>o</sup> ¿Modelo oficial? Sí, se debe descargar de la pestaña "Documentación" de la solicitud o en sede electrónica de MITMS.
	-

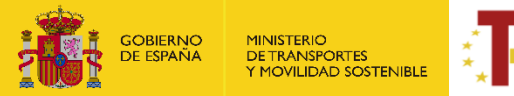

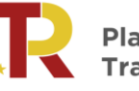

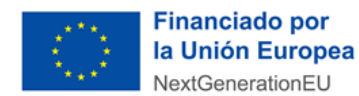

- ᵒ **¿Quién?** Es obligatorio para todos los solicitantes de la ayuda (personas jurídicas), **excepto** para aquellas entidades que ya se presentaran a la 1ª Convocatoria del Eco Incentivo para el impulso del transporte marítimo de mercancías y no sufrieran alguna modificación (cambio de representante legal, de domicilio fiscal, denominación legal, etc). En su lugar, deberán aportar el documento **"B008. Declaración responsable de aportación de documentación"** cumplimentado y firmado.
- ᵒ **¿Cómo nombrar el documento?** B001.1\_(fecha)\_(Versión)/B008\_(fecha)\_(Versión) ejemplo: B001.1\_240401\_V1/B008\_240101\_V1
- **Documento B001.2: Ficha de entidad legal. Copia de documentos oficiales justificativos (Anexo I.B.1. de la Convocatoria)** 
	- ᵒ **¿Modelo oficial?** No hay modelo oficial. A tal efecto, se podrán presentar, por ejemplo, escrituras de constitución, documentos del Registro Mercantil, etc.

En el caso de las entidades extranjeras (personas jurídicas privadas establecidas en un Estado miembro de la Unión Europea legalmente autorizadas para realizar un transporte marítimo de mercancías, según el artículo 10.1 de la orden ministerial) deberán aportar la identificación real como empresa extranjera junto con la copia de los documentos oficiales justificativos.

- ᵒ **¿Firma necesaria?** No
- ᵒ **¿Quién?** Es obligatorio para todos los solicitantes de la ayuda (personas jurídicas), **excepto** para aquellas entidades que ya se presentaran a la 1ª Convocatoria del Eco Incentivo para el impulso del transporte marítimo de mercancías y no sufrieran alguna modificación (cambio de representante legal, de domicilio fiscal, denominación legal, etc). En su lugar, deberán aportar el documento **"B008. Declaración responsable de aportación de documentación"** cumplimentado y firmado.

En caso de **empresas extranjeras**, aportarán los **documentos equivalentes expedidos por una autoridad judicial, notarial o administrativa competente del Estado miembro o del país de origen** (o de establecimiento), tanto el original como la traducción jurada al castellano.

Cuando el Estado miembro o el país de que se trate **no** expida tales documentos o certificados, **podrán sustituirse por una declaración jurada o**, en los Estados miembros o países cuya legislación no prevea la declaración jurada**, por una declaración solemne** hecha por el interesado ante una autoridad judicial o administrativa competente, un notario o un organismo profesional o mercantil competente del Estado miembro o país de origen o del Estado miembro o país en que esté establecido el operador económico.

- ᵒ **¿Cómo nombrar el documento?** B001.2\_(fecha)\_(Versión)/B008\_(fecha)\_(Versión) ejemplo: B001.2\_240401\_V1/B008\_240401\_V1
- **Documento B001.3: Documentación acreditativa de la capacidad de representación (Anexo I.B.1. de la Convocatoria)** 
	- ᵒ **¿Modelo oficial?** No hay modelo oficial. A tal efecto, podrán presentar, poderes notariales del **representante y firmante de la solicitud, en el caso que sean distintos**, cualquier documento válido en Derecho que demuestren la capacidad de obrar ante las administraciones públicas para solicitar subvenciones, con fecha anterior al fin del plazo de la solicitud, es decir, a 30 de junio de 2024.

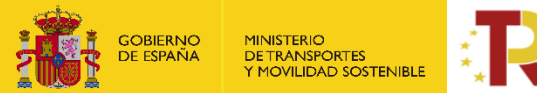

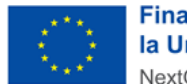

**Financiado por** la Unión Europea NextGenerationEU

En el caso de las **entidades extranjeras** (personas jurídicas privadas establecidas en un Estado miembro de la Unión Europea legalmente autorizadas para realizar un transporte marítimo de mercancías, según el artículo 10.1 de la orden ministerial), si se asigna como representante de la empresa beneficiaria a una persona física de una sede o delegación en territorio español, deberán aportar los **poderes de delegación de representación de la entidad solicitante** para solicitar subvenciones, con fecha anterior al fin del plazo de la solicitud, es decir, a 30 de junio de 2024.

- ᵒ **¿Firma necesaria?** No
- ᵒ **¿Quién?** Es obligatorio para todos los solicitantes de la ayuda (personas jurídicas), **excepto** para aquellas entidades que ya se presentaran a la 1ª Convocatoria del Eco Incentivo para el impulso del transporte marítimo de mercancías y no sufrieran alguna modificación (cambio de representante legal, de domicilio fiscal, denominación legal, etc). En su lugar, deberán aportar el documento **"B008. Declaración responsable de aportación de documentación"** cumplimentado y firmado.
- ᵒ **¿Cómo nombrar el documento?** B001.3\_(fecha)\_(Versión)/B008\_(fecha)\_(Versión) ejemplo: B001.3\_240401\_V1/B008\_24401\_V1
- **Documento B002.1: Ficha de identificación financiera. (Anexo I.B.2. de la Convocatoria)**
	- ᵒ **¿Modelo oficial?** Sí, se debe descargar de la pestaña "Documentación" de la solicitud o en sede electrónica de MITMS.
	- ᵒ **¿Firma digital necesaria?** Sí, firma electrónica del representante, además, si no se va a presentar el certificado de titularidad de la cuenta B002.2, es obligatorio el sello y la firma del representante del banco.

La cuenta que se incluya deberá estar dada de alta en el Registro Central de Terceros del Tesoro Público.

- ᵒ **¿Quién?** Todos los solicitantes que hagan la solicitud (personas físicas y jurídicas)
- ᵒ **¿Cómo nombrar el documento?** B002.1\_(fecha)\_(Versión) ejemplo: B002.1\_240401\_V1
- **Documento B002.2: Certificado de titularidad de la cuenta (La Ficha de Identificación Financiera deberá ir acompañada, en caso de no incluir el sello y la firma del representante del banco, del certificado de titularidad de la cuenta)**
	- ᵒ **¿Modelo oficial?** No.

Las personas o entidades extranjeras deberán aportar el certificado de cuenta bancaria.

- ᵒ **¿Firma digital necesaria?** Sí, firmado electrónicamente por la entidad bancaria mediante un sistema de identificación y firma electrónica que cumpla los requisitos establecidos en los artículos 9 y 10 de la Ley 39/2015, de 1 de octubre y con fecha del año en curso. La cuenta deberá estar dada de alta en el Registro Central de Terceros del Tesoro Público.
- ᵒ **¿Quién?** Todos los solicitantes que hagan la solicitud (personas físicas y jurídicas) en caso de que la ficha de identificación financiera no incluya el sello y la firma del representante del banco.
- ᵒ **¿Cómo nombrar el documento?** B002.2\_(fecha)\_(Versión) ejemplo: B002.2\_240401\_V1

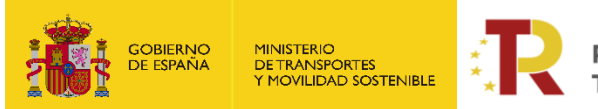

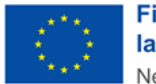

**IMPORTANTE: La cuenta que se incluya en el B002.1 o B002.2 deberá estar de alta en el Registro Central de Terceros de Tesoro Público.**

- **Documento B003.1: Declaración responsable (Anexo I.B.3. de la Convocatoria)**
	- ᵒ **¿Modelo oficial?** Sí, se debe descargar de la pestaña "Documentación" de la solicitud o en sede electrónica de MITMS.
	- ᵒ **¿Firma digital necesaria?** Sí.
	- <sup>o</sup> ¿Quién? Todos los solicitantes que hagan la solicitud (personas físicas y jurídicas)

En el caso de que, en el **punto 6 y 7** del formulario, se **deniegue** expresamente el consentimiento para que el órgano concedente pueda acceder a través de certificados telemáticos a las certificaciones correspondientes, se deberán aportar **obligatoriamente** en los apartados B003.2. Certificado AEAT y B003.3. Certificado TGSS. **En caso de entidades extranjeras**la administración española no puede realizar estas consultas en el país de origen, por lo que estos certificados serán **obligatorios en todo caso**. (Véase condiciones en documentos B003.2 y B003.3). En el **punto 9,** en el caso de indicar cuentas consolidadas formuladas por la sociedad matriz, se deberá entregar una carta de patrocinio como se indica en el punto 36.b de las bases reguladoras.

ᵒ **¿Cómo nombrar el documento?** B003.1\_(fecha)\_(Versión) ejemplo: B003.1\_240401\_V1

#### ▪ **Documentos B003.2: Certificados de la Agencia Tributaria (AEAT).**

- ᵒ **¿Modelo oficial?** No. El solicitante proporcionará los certificados previstos en el artículo 22 del Reglamento de la Ley General de Subvenciones, y deberá estar expedido **a efectos de recibir una subvención de las Administraciones Públicas y el documento presentado tendrá que estar en vigor en fecha anterior al 30 de junio de 2024.**
- ᵒ **¿Firma digital necesaria?** No.
- ᵒ **¿Quién? Para empresas españolas,** a aportar únicamente por aquellos solicitantes que denieguen el consentimiento expresamente en el **Documento B003.1,** para que el órgano concedente pueda obtener de forma directa dichos certificados, **es obligatorio.**

**En caso de empresas extranjeras,** podrán presentar una declaración jurada que contenga este extremo (a efectos de recibir una **Subvención de las Administraciones Públicas, con vigencia a fecha de presentación de la solicitud y que se compromete a mantener el cumplimiento** de las circunstancias anteriormente citadas durante el procedimiento de concesión de las ayudas y al menos hasta el momento en que se efectúe el último pago del periodo de ejecución de la contraprestación de las ayudas), convalidada ante una autoridad judicial o administrativa competente, un notario o un organismo profesional o mercantil competente del Estado miembro o país de origen o del Estado miembro o país en que esté establecido el operador económico, como se indica en el artículo 9.1 b) de la Convocatoria. **Se deberá aportar original y traducción jurada al castellano.**

ᵒ **¿Cómo nombrar el documento?** B003.2\_(fecha)\_(Versión) ejemplo: B003.2\_240401\_V1

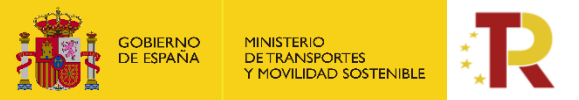

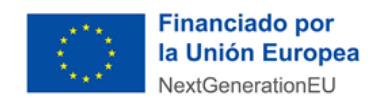

- **Documentos B003.3: Certificados de la Seguridad Social (TGSS):**
	- ᵒ **¿Modelo oficial?** No. El solicitante proporcionará los certificados previstos en el artículo 22 del Reglamento de la Ley General de Subvenciones, y deberá estar expedido **a efectos de recibir una subvención de las Administraciones Públicas y el documento presentado tendrá que estar en vigor en fecha anterior al 30 de junio de 2024.**
	- ᵒ **¿Firma digital necesaria?** No.
	- ᵒ **¿Quién? Para empresas españolas,** a aportar únicamente por aquellos solicitantes que denieguen el consentimiento expresamente en el **Documento B003.1**, para que el órgano concedente pueda obtener de forma directa dichos certificados, es **obligatorio.**
	- ᵒ **En caso de empresas extranjeras,** podrán presentar una declaración jurada que contenga este extremo (a efectos de recibir una **Subvención de las Administraciones Públicas, con vigencia a fecha de presentación de la solicitud y que se compromete a mantener el cumplimiento** de las circunstancias anteriormente citadas durante el procedimiento de concesión de las ayudas y al menos hasta el momento en que se efectúe el último pago del periodo de ejecución de la contraprestación de las ayudas), convalidada ante una autoridad judicial o administrativa competente, un notario o un organismo profesional o mercantil competente del Estado miembro o país de origen o del Estado miembro o país en que esté establecido el operador económico, como se indica en el artículo 9.1 b) de la Convocatoria. **Se deberá aportar original y traducción jurada al castellano.**
	- ᵒ **¿Cómo nombrar el documento?** B003.3\_(fecha)\_(Versión) ejemplo: B003.3\_240401\_V1
- **Documentos B003.4: Certificado de inscripción en el Censo de Empresarios, Profesionales y Retenedores**
	- ᵒ **¿Modelo oficial?** No. Emitido por la Agencia Tributaria Española.

En caso de **entidades extranjeras de la UE**, aportarán los documentos equivalentes expedidos por una autoridad judicial, notarial o administrativa competente del Estado miembro o del país de origen (o de establecimiento) que demuestre que el potencial beneficiario cumple con tales requisitos. Cuando el Estado miembro o el país de que se trate, no expida tales documentos o certificados, podrán sustituirse por una declaración jurada o, en los Estados miembros o países cuya legislación no prevea la declaración jurada, por una declaración solemne hecha por el interesado ante una autoridad judicial o administrativa competente, un notario o un organismo profesional o mercantil competente del Estado miembro o país de origen o del Estado miembro o país en que esté establecido el operador económico. **Se deberá aportar original y traducción jurada al castellano.**

- ᵒ **¿Firma digital necesaria?** No.
- <sup>o</sup> ¿Quién? Obligatorio para todos los solicitantes (personas físicas o jurídicas).
- ᵒ **¿Cómo nombrar el documento?** B003.4\_(fecha)\_(Versión) ejemplo: B003.4\_240401\_V1

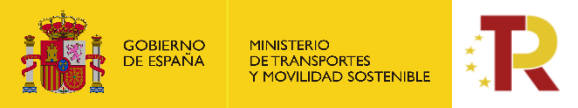

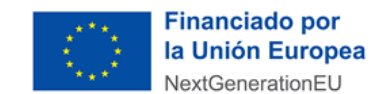

- **Documento B004: Declaración de cesión y tratamiento de datos (PRTR) (Anexo I.B.4. de la Convocatoria)**
- ᵒ **¿Modelo oficial?** Sí, se debe descargar de la pestaña "Documentación" de la solicitud o en sede electrónica de MITMS.
- ᵒ **¿Firma digital necesaria?** Sí.
- ᵒ **¿Quién?** Todos los solicitantes que hagan la solicitud (personas físicas y jurídicas)
- ᵒ **¿Cómo nombrar el documento?** B004\_(fecha)\_(Versión) ejemplo: B004\_240401\_V1
- **Documento B005: Declaración de ausencia de conflicto de intereses (DACI) (Anexo I.B.5. de la Convocatoria)**
	- ᵒ **¿Modelo oficial?** Sí, se debe descargar de la pestaña "Documentación" de la solicitud o en sede electrónica de MITMS.
	- ᵒ **¿Firma digital necesaria?** Sí.
	- ᵒ **¿Quién?** Todos los solicitantes que hagan la solicitud (personas físicas y jurídicas)
	- ᵒ **¿Cómo nombrar el documento?** B005\_(fecha)\_(Versión) ejemplo: B005\_240401\_V1
- **Documento B006: Tarjeta de identificación fiscal (NIF)**
	- ᵒ **¿Modelo oficial?** Emitido por la Agencia Tributaria
	- ᵒ **¿Firma digital necesaria?** No
	- ᵒ **¿Quién?** Es obligatorio para todos los solicitantes de la ayuda (personas jurídicas), **excepto** para aquellas entidades que ya se presentaran a la 1ª Convocatoria del Eco Incentivo para el impulso del transporte marítimo de mercancías y no sufrieran alguna modificación (cambio de representante legal, de domicilio fiscal, denominación legal, etc). En su lugar deberán aportar el documento **"B008. Declaración responsable de aportación de documentación"** cumplimentado y firmado.

En el caso de las **entidades extranjeras** (personas jurídicas establecidas en un Estado miembro de la Unión Europea) que no tengan acreditación de NIF español asociado a la entidad solicitante, deberán obtenerlo mediante petición directa a la Agencia Estatal de Administración Tributaria y aportarlo junto con la identificación real como empresa extranjera o documentos oficiales justificativos "**Documento B07. Certificado de residencia fiscal**".

ᵒ **¿Cómo nombrar el documento?** B006\_(fecha)\_(Versión) ejemplo: B006\_240401\_V1

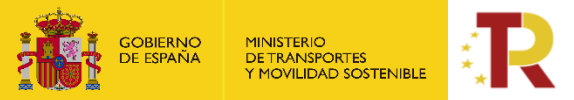

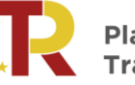

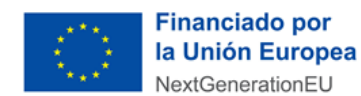

#### ▪ **Documentos B007: Certificado de Residencia Fiscal**

- ᵒ **¿Modelo oficial?** certificado de residencia fiscal emitido por las autoridades competentes de su país de residencia
- ᵒ **¿Firma digital necesaria?** No.
- ᵒ **¿Quién?** Es obligatorio para los solicitantes que no tengan su residencia fiscal en territorio español deberán presentar un certificado de residencia fiscal emitido por las autoridades competentes de su país de residencia, debiendo presentarse en lengua castellana mediante traducción jurada, junto con el original. No es obligatorio para aquellas entidades que ya se presentaran a la 1ª Convocatoria del Eco Incentivo para el impulso del transporte marítimo de mercancías y no sufrieran alguna modificación (cambio de representante legal, de domicilio fiscal, denominación legal, etc). En su lugar, deberán aportar el documento **"B008. Declaración responsable de aportación de documentación"** cumplimentado y firmado.
- ᵒ **¿Cómo nombrar el documento?** B007\_(fecha)\_(Versión) ejemplo: B007\_240401\_V1
- **Documentos B008: Declaración responsable de aportación de documentación.**
	- ᵒ **¿Modelo oficial?** Sí
	- ᵒ **¿Firma digital necesaria?** Sí
	- ᵒ **¿Quién?** Aquellas entidades que ya se presentaran en la 1ª Convocatoria del Eco Incentivo para el impulso de transporte marítimo de mercancías y no sufrieran alguna modificación. Podrán aportar este formulario y adjuntarlo en el lugar de cada uno de los documentos B001.1, B001.2, B001.3 B006 y B007.
	- ᵒ **¿Cómo nombrar el documento?** B008\_(fecha)\_(Versión) ejemplo: B008\_240401\_V1
- **Documentación B009: Información de los datos de titularidad real.** Información de los datos de titularidad real de las entidades solicitantes de subvenciones. (Anexo III. de la Convocatoria)
	- ᵒ **¿Modelo oficial?** Sí
	- ᵒ **¿Firma digital necesaria?** Sí
	- ᵒ **¿Quién?** Solamente sería obligatorio para los solicitantes de la ayuda, incluidas aquellas entidades que ya se presentaran a la 1ª Convocatoria del Eco Incentivo para el impulso del transporte marítimo, **en el único caso de que se lo requiera el órgano concedente, posteriormente al fin del plazo de solicitud.**
	- ᵒ **¿Cómo nombrar el documento?** B009\_(fecha)\_(Versión) ejemplo: B009\_240401\_V1

De conformidad con lo dispuesto en la disposición adicional centésima décima segunda de la Ley 31/2022, de 23 de diciembre, desarrollada en la Orden HFP/55/2023, de 24 de enero, el órgano competente para la concesión de la subvención utilizará la herramienta de datamining MINERVA para realizar el análisis sistemático del riesgo de conflicto de interés en este procedimiento de concesión de subvención. A tal efecto, y en aplicación del procedimiento previsto en el artículo 7.3 de la Orden HFP/55/2023, de 24 de

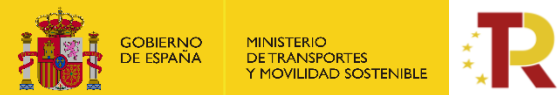

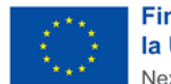

enero, el órgano competente para la concesión de la subvención podrá requerir a los solicitantes de la subvención la información de su titularidad real, siempre que la Agencia Estatal de Administración Tributaria no disponga de la información de titularidades reales de la entidad objeto de consulta y así se lo haya indicado mediante la correspondiente bandera negra al responsable de la operación de que se trate.

Esta información deberá aportarse al órgano competente para la concesión de la subvención en el plazo de **cinco (5) días hábiles** desde que se formule la solicitud de información. A tal efecto, se utilizará el formulario contenido en el Anexo IV de la presente convocatoria. La falta de entrega de dicha información en el plazo señalado será motivo suficiente de exclusión del procedimiento de concesión de la subvención.

- **Documentación B010: Documentación acreditativa del cumplimiento del requisito establecido en el artículo 13.3 bis de la Ley 38/2003, de 17 de noviembre, General de Subvenciones:**
	- ᵒ **¿Modelo oficial?** No
	- ᵒ **¿Firma digital necesaria?** No
	- ᵒ **¿Quién?** Solamente sería obligatorio para las entidades solicitantes siempre que la subvención a recibir sea de un importe superior a 30.000 euros. Se acreditará según lo expuesto en los párrafos siguientes
	- ᵒ **¿Cómo nombrar el documento?** B010\_(fecha)\_(Versión) ejemplo: B010\_240401\_V1

De conformidad con el artículo 13.3 bis de la Ley 38/2003, de 17 de noviembre, General de Subvenciones, no se podrá ser beneficiario de ayudas de importe superior a 30.000 euros si se incumplen los plazos de pago previstos en la ley 3/2004, de 29 de diciembre, por la que se establecen medidas de lucha contra la morosidad en las operaciones comerciales.

Forma de acreditarse:

• En el caso de las sociedades que, de acuerdo con la normativa contable, puedan presentar cuenta de pérdidas y ganancias abreviada, a través de la firma de la declaración responsable contenida en la OM (Documento B003.1: Declaración Responsable (Anexo III.B.3. de la Convocatoria).

En esta Declaración responsable se indica que la entidad que solicita la ayuda cumple con los plazos de pago previstos en la Ley 3/2004, de 29 de diciembre, por la que se establecen medidas de lucha contra la morosidad en las operaciones comerciales. Y está informada de lo siguiente: De acuerdo con lo establecido en el artículo 13.3 bis de la Ley 38/2003, de 17 de noviembre, tampoco podrán obtener la condición de beneficiarios, en el caso de subvenciones de importe superior a 30.000 euros, aquellos solicitantes que estén sujetos al ámbito de aplicación de la Ley 3/2004, de 29 de diciembre, por la que se establecen medidas de lucha contra la morosidad en las operaciones comerciales si incumplen los plazos de pago previstos en la citada ley.

• En el caso de las sociedades que, de acuerdo con la normativa contable no puedan presentar cuenta de pérdidas y ganancias abreviada, se deberá acreditar el cumplimiento de los plazos legales de pago mediante certificación, emitida por auditor inscrito en el Registro Oficial de Auditores de Cuentas, que atenderá al plazo efectivo de los pagos de la empresa cliente con independencia de cualquier financiación para el cobro anticipado de la empresa proveedora.

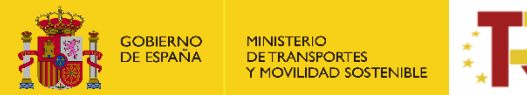

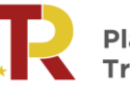

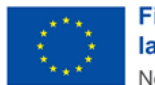

La Certificación emitida por auditor inscrito en el Registro Oficial de Auditores de Cuentas debe de contener una trascripción desglosada de la información en materia de pagos descrita en la memoria de las últimas cuentas anuales auditadas, cuando de ellas se desprenda que se alcanza el nivel de cumplimiento de los plazos de pago establecidos en la Ley 3/2004, de 29 de diciembre, determinado en este apartado, en base a la información requerida por la disposición adicional tercera de la Ley 15/2010, de 5 de julio, de modificación de la Ley 3/2004, de 29 de diciembre.

Esta certificación será válida hasta que resulten auditadas las cuentas anuales del ejercicio siguiente.

En el caso de que no sea posible emitir el certificado emitido por auditor inscrito en el Registro Oficial de Auditores de Cuentas al que se refiere el párrafo anterior, se deberá presentar un "Informe de Procedimientos Acordados", elaborado por un auditor inscrito en el Registro Oficial de Auditores de Cuentas, que, en base a la revisión de una muestra representativa de las facturas pendientes de pago a proveedores de la sociedad a una fecha de referencia, concluya sin la detección de excepciones al cumplimiento de los plazos de pago de la Ley 3/2004, de 29 de diciembre, o en el caso de que se detectasen, éstas no impidan alcanzar el nivel de cumplimiento requerido en el último párrafo de este apartado.

Se entenderá cumplido el requisito exigido en este apartado cuando el nivel de cumplimiento de los plazos de pago previstos en la Ley 3/2004, de 29 de diciembre, sea igual o superior al porcentaje previsto en la disposición final sexta, letra d), apartado segundo, de la Ley 18/2022, de 28 de septiembre, de creación y crecimiento de empresas.

- **Documento C0: Cumplimiento con la legislación y política ambiental (Anexo I.C. de la Convocatoria)**
	- ᵒ **¿Modelo oficial?** Sí, se debe descargar de la pestaña "Documentación" de la solicitud o en sede electrónica de MITMS.
	- ᵒ **¿Firma digital necesaria?** Sí.
	- <sup>o</sup> ¿Quién? Todos los solicitantes que hagan la solicitud (personas físicas y jurídicas)
	- ᵒ **¿Cómo nombrar el documento?** C0\_(fecha)\_(Versión) ejemplo: C0\_240401\_V1

#### <span id="page-28-0"></span>B. JUSTIFICACIÓN DOCUMENTAL

▪ **Memoria de actuación de las actividades subvencionables realizadas:**

#### o **Documento J01. Memoria de actividades subvencionadas**

Los solicitantes deberán justificar la realización de la actividad y el cumplimiento de la finalidad para la que se concede la subvención, en particular, el cumplimiento del principio DNSH, ante el órgano concedente o designado para tal fin.

- ᵒ **¿Modelo oficial?** Sí.
- ᵒ **¿Firma digital necesaria?** Sí.

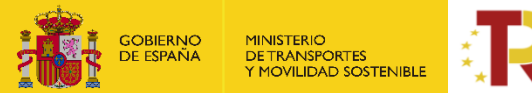

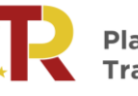

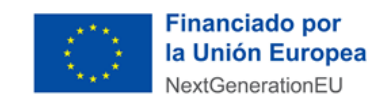

ᵒ **¿Quién?** Todos los solicitantes que hagan la solicitud (personas físicas y jurídicas)

Se tiene que cumplimentar el Modelo de memoria de actuación de las actividades subvencionables realizadas Documento J01, acreditando el grado de cumplimiento de las condiciones impuestas y los compromisos asumidos en la resolución de concesión de subvención, con indicación de la adecuación de las actividades realizadas y de los resultados obtenidos.

- ᵒ **¿Cómo nombrar el documento?** J01\_(fecha)\_(Versión) ejemplo: J01\_240401\_V1
- **Memoria económica justificativa. Relación de los gastos de las actividades realizadas con identificación del acreedor y del documento, su importe, fecha de emisión y fecha de pago.**

La memoria económica justificativa la componen 2 documentos principales:

o **Documento D00. Fichero de datos**:

**¿Modelo oficial?** Sí. El solicitante deberá cumplimentar los datos del fichero de datos Documento D00. El propio documento se compone de dos hojas: la primera "Instrucciones cumplimentación" contiene una guía rápida para la cumplimentación del modelo; y la segunda "Datos" es la única a cumplimentar según las instrucciones de la primera. En el apartado "1.3.1.4 Fichero de datos" punto "2. Datos económicos" de esta guía se detalla también como cumplimentar este fichero.

**Es obligatorio utilizar el modelo Excel "D00. Fichero de datos" descargado sin alteraciones, no se admitirán copias, ya que contiene fórmulas y reglas de estandarización de formato, caracteres y fórmulas de cálculo.**  Solamente se tendrán en cuenta los registros presentados hasta el fin de plazo de solicitud, en caso de subsanación posterior del documento por errores u omisiones de datos, no se tendrán en cuenta los registros que se hayan podido añadir posteriormente. Deberá estar en formato .xlbs y comprimirse en .ZIP.

- ᵒ **¿Firma digital necesaria?** No.
- <sup>o</sup> *i*Quién? Todos los solicitantes que hagan la solicitud (personas físicas y jurídicas)
- ᵒ **¿Cómo nombrar el documento?** D00\_(fecha)\_(Versión) ejemplo: D00\_240401\_V1

# o **Documento J02. Relación de facturas y documentos de pago ordenadas de acuerdo con la tipología de gastos:**

El solicitante debe presentar **por cada línea de gastos reportada en el** *Documento D00. Fichero de datos* el correspondiente *Documento de Gasto (Documento de Factura)* y el respectivo *Documento de Pago (Justificante bancario o extracto de transferencia)* en formato digital. Es decir, **cada factura debe ir emparejada con su correspondiente justificante de pago ORDENADO CRONOLÓGICAMENTE**, manteniendo la secuencia: factura-pago.

En las facturas o documentos de valor probatorio deben poder identificarse cada uno de los campos del Fichero de datos D00:

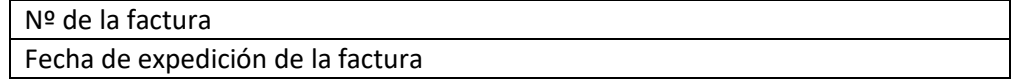

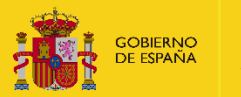

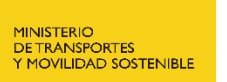

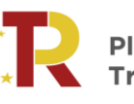

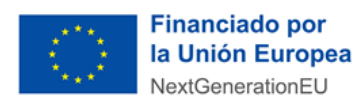

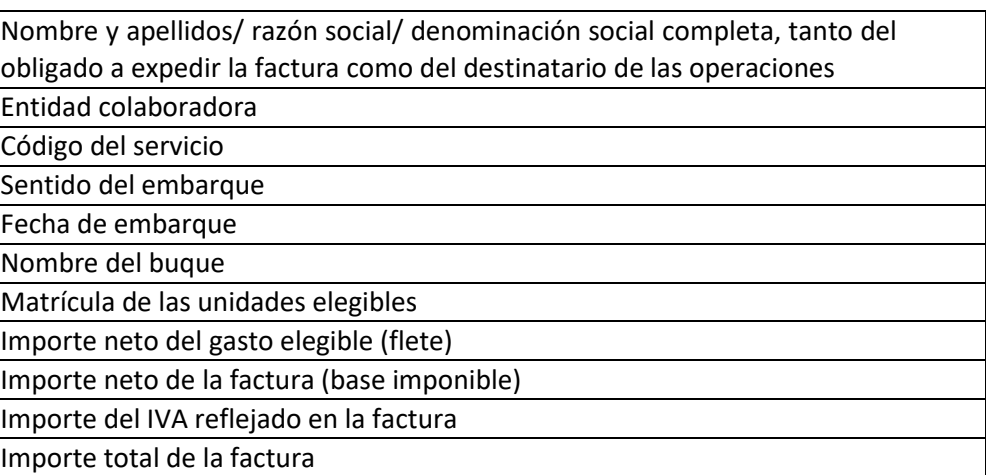

En la documentación acreditativa de pago debe poder identificarse cada uno de los campos del Fichero de datos D00:

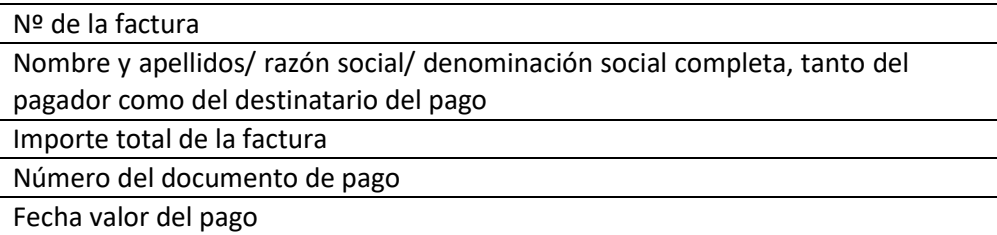

**Si el justificante de pago agrupa varias facturas en una remesa de transferencias, deberá estar acompañado de un documento que acredite una relación de las mismas. El gasto debe marcarse por el beneficiario para su mejor identificación. El importe total de cada factura ha de coincidir con el justificante del pago realizado.**

En caso de que en el justificante de pago no se identifique el importe, fecha y nº de cada factura, **deberá presentar una declaración jurada, en formato PDF y firmada electrónicamente por el representante de la entidad** legal acreditando la veracidad de ese documento complementario aportado con la relación completa de las facturas.

Este documento englobará el conjunto de todas las facturas y justificantes de pago relacionados que deberán ser presentados en un archivo único en PDF, cuyo tamaño no podrá superar los 10 MB. Si el archivo superase dicho tamaño, se deberá presentar documento con un enlace tipo "Drive", "Transfer" que permita la descarga de la documentación.

**IMPORTANTE: Los justificantes de pago se referirán a la/s factura/s relacionadas con las actuaciones objeto de la ayuda permitiendo su trazabilidad con los datos indicados en el Fichero de datos D00.**

- ᵒ **¿Firma digital necesaria?** Sí, en el documento de relación de facturas y documentos de pago en formato PDF.
- ᵒ **¿Quién?** Todos los solicitantes que hagan la solicitud (personas físicas y jurídicas)
- ᵒ **¿Cómo nombrar el documento?** J02\_(fecha)\_(Versión) ejemplo: J02\_240401\_V1

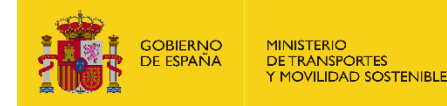

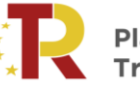

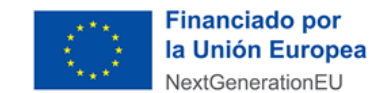

- o **Documento J03. Declaración responsable. Relación detallada de otros ingresos o subvenciones que hayan financiado la actividad subvencionada con indicación del importe y su procedencia detallada de otros ingresos o subvenciones**
	- ᵒ **¿Modelo oficial?** Sí.
	- ᵒ **¿Firma digital necesaria?** Sí.
	- <sup>o</sup> ¿Quién? Todos los solicitantes que hagan la solicitud (personas físicas y jurídicas)
	- ᵒ **¿Cómo nombrar el documento?** J03\_(fecha)\_(Versión) ejemplo: J03\_240401\_V1

El solicitante debe declarar que NO ha recibido subvenciones para la misma finalidad. Una vez cumplimentado deberá ser firmado por el representante legal de la entidad beneficiaria.

#### ▪ **J04. Cuestionario DNSH**

- ᵒ **¿Modelo oficial?** Sí.
- ᵒ **¿Firma digital necesaria?** Sí.
- ᵒ **¿Quién?** Todos los solicitantes que hagan la solicitud (personas físicas y jurídicas)
- ᵒ **¿Cómo nombrar el documento?** J04\_(fecha)\_(Versión) ejemplo: J04\_240401\_V1

Se tiene que cumplimentar el cuestionario DNSH tal y como están establecidas en el componente 6, inversión 4, del PRTR, que los solicitantes deberán respetar para acreditar que las actividades no causan un perjuicio significativo a alguno de los seis objetivos medioambientales establecidos en el artículo 9 del Reglamento (UE) 2020/852 (mitigación del cambio climático, adaptación al cambio climático, uso sostenible y protección de los recursos hídricos y marinos, transición hacia una economía circular, prevención y control de la contaminación, protección y recuperación de la biodiversidad y los ecosistemas), en el sentido del artículo 26.

#### ▪ **J05. Documentación Adicional**

**¿Modelo oficial?** No. En este apartado se tiene que subir cualquier otra documentación que se quiera presentar respecto a la actividad subvencionada.

- ᵒ **¿Firma digital necesaria?** No
- *• i*Quién? Todos (Si se considera necesario)
- ᵒ **¿Cómo nombrar el documento?** J05\_(NOMBRE)\_(fecha)\_(Versión). ejemplo: J05\_CAMBIO DE CONTACTO\_240401\_V1

**Nota:** Aunque en la Orden Ministerial TMA/391/2022 figura las declaraciones de embarque como documentación a solicitar en la fase de justificación, en este caso por tratarse de servicios regulares no es necesario aportarlas.

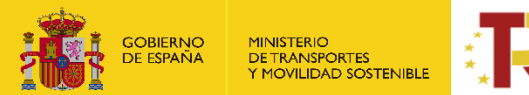

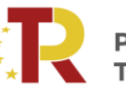

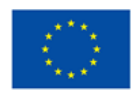

**Financiado por** la Unión Europea NextGenerationEU

**La solicitud y la documentación adjunta deberán presentarse en lengua castellana, en su caso, mediante traducción jurada junto con el original, de acuerdo con el artículo 15 de la Ley 39/2015, de 1 de octubre. A todo documento redactado en idioma que no sea el castellano se acompañará la traducción oficial del mismo salvo que se trate de un documento estrictamente técnico del cual se puedan extraer los datos requeridos sin necesitar de la traducción oficial al castellano.** 

# <span id="page-32-0"></span>**2. FINALIZACIÓN DEL PROCESO DE SOLICITUD**

Se recomienda revisar todos los datos consignados en el portal, así como los documentos, antes de firmar la solicitud. El expediente abierto permanecerá en borrador hasta el momento de Presentar la solicitud pulsando el botón y obtener el justificante.

Antes de proceder a la presentación compruebe que en ninguna pestaña le aparece el triángulo del warning, esa indicación le dará la pista donde faltan datos o documentos por aportar.

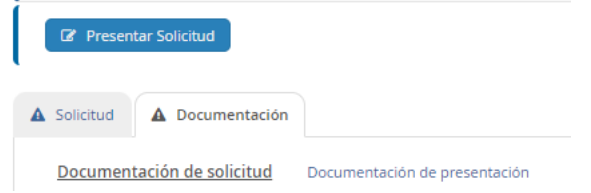

Si la firma de la solicitud y de los documentos requeridos se ha realizado de forma correcta (los datos del documento son correctos y el NIF del certificado digital coincide con el NIF de la solicitud presentada), se visualizará una pantalla indicando que la solicitud se ha firmado y enviado correctamente.

Tras comprobar que la firma es válida podrán presentar la solicitud.

En el caso de persona o entidades extranjeras visualizaran una pantalla a la hora de la presentación como la que se indica en la imagen.

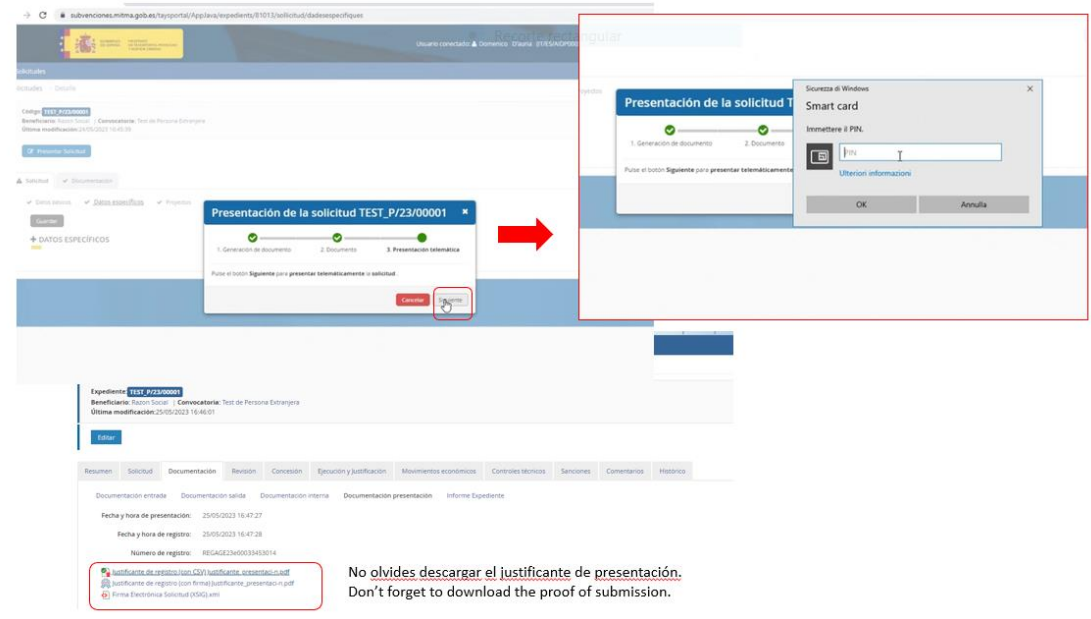

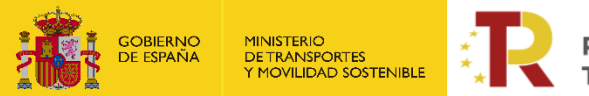

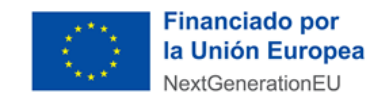

Una vez cursada la solicitud de la subvención en el Portal de Subvenciones del MITMS, se genera un comprobante de la fecha y hora de la presentación de la solicitud (mediante descarga y notificación en la carpeta ciudadana)

#### • **Descarga de justificante de registro de una solicitud**

El solicitante puede descargar los datos de la solicitud y el Justificante de registro en la pestaña Documentación de presentación del apartado Documentación:

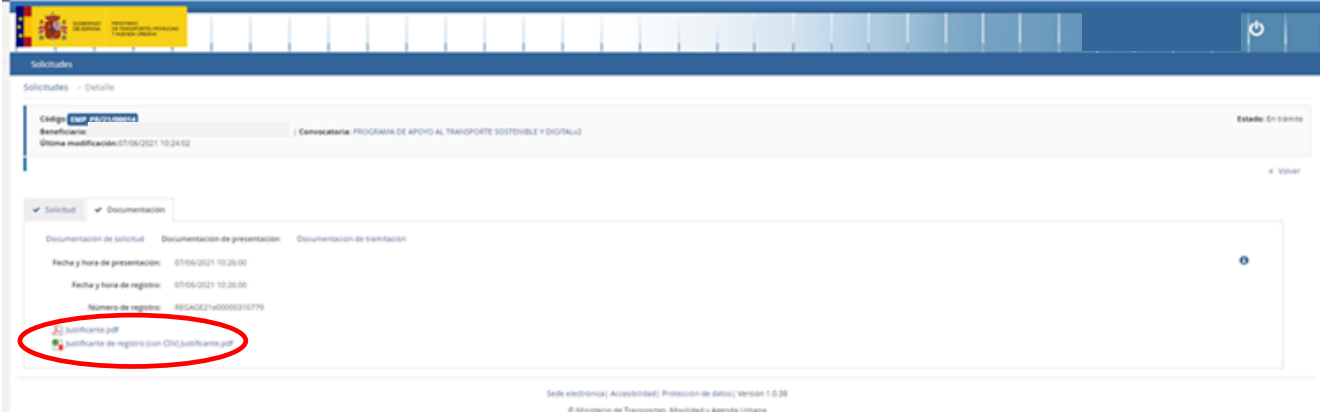

Todos los solicitantes deben, además, confirmar que han leído y entendido la declaración de privacidad, marcando la casilla indicada.

En ese momento la solicitud queda formulada y registrada, con carácter definitivo, a todos los efectos y en este registro se incluye el número de expediente asignado.

Una vez cerrado el plazo de presentación de las solicitudes **NO se admitirán mejoras de la solicitud**. No obstante, el Órgano instructor podrá requerir cuantas aclaraciones estime oportunas sobre aspectos de la solicitud presentada, que no supongan reformulación ni mejora de ésta.

#### • **Incorporación de documentación adicional de una solicitud**

Si el solicitante necesita adjuntar documentación adicional una vez presentada una solicitud, puede hacerlo en la pestaña "Documentación de tramitación", a través del botón de "Adjuntar documento a iniciativa del interesado".

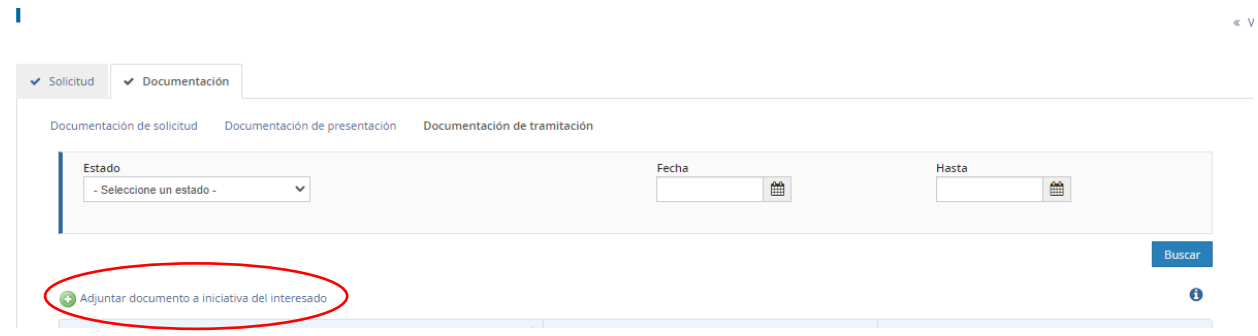

#### • **Consultas de los solicitantes e incidencias informáticas**

Si tiene cualquier duda puede consultar el documento de Preguntas y Respuestas (FAQ) correspondiente a la convocatoria, disponible en el apartado de "documentación y normativa" de la sede electrónica del

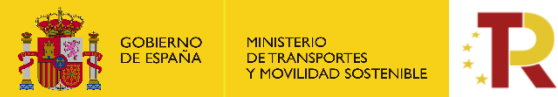

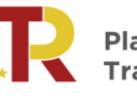

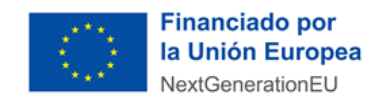

MITMS donde se ubica la información relativa a la convocatoria o escribir al link **[https://www.mitma.gob.es/ministerio/proyectos-singulares/prtr/programa-de-apoyo-al-transporte](https://www.mitma.gob.es/ministerio/proyectos-singulares/prtr/programa-de-apoyo-al-transporte-sostenible-y-digital-convocatoria-ayudas-empresas-concurrencia-competitiva/formulario-convocatoria-ayudas-empresas)[sostenible-y-digital-convocatoria-ayudas-empresas-concurrencia-competitiva/formulario](https://www.mitma.gob.es/ministerio/proyectos-singulares/prtr/programa-de-apoyo-al-transporte-sostenible-y-digital-convocatoria-ayudas-empresas-concurrencia-competitiva/formulario-convocatoria-ayudas-empresas)[convocatoria-ayudas-empresas](https://www.mitma.gob.es/ministerio/proyectos-singulares/prtr/programa-de-apoyo-al-transporte-sostenible-y-digital-convocatoria-ayudas-empresas-concurrencia-competitiva/formulario-convocatoria-ayudas-empresas)**

Si tiene algún problema informático, escriba a este mismo buzón indicando en el asunto del correo "Problema informático". **Es necesario enviar una impresión de pantalla del error en la que se vea el día, hora y usuario.**

#### <span id="page-34-0"></span>**3. CONSULTA DEL ESTADO DE LA SOLICITUD**

Una vez haya presentado su solicitud, puede comprobar su estado en el siguiente enlace:

<https://sede.mitma.gob.es/MFOM.Sisgest/autenticacion.aspx>/ <https://dehu.redsara.es/> (para las personas o entidades extranjeras)

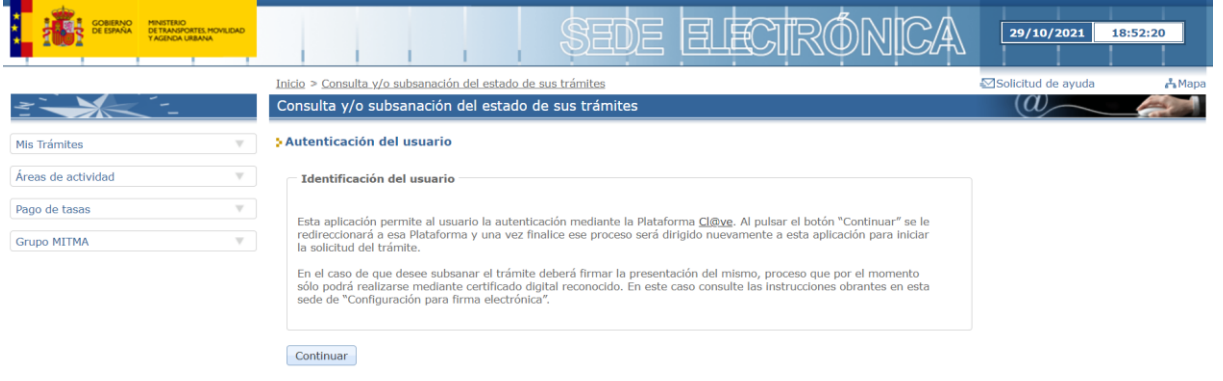

Tras autenticarse mediante la Plataforma Cl@ve empleando para ello el **certificado digital** de la persona física que ha presentado la solicitud, se le redireccionará de nuevo a la sede electrónica del MITMS y podrá ver la lista de trámites que tiene abiertos. Seleccionando el de su solicitud podrá ver el estado de la misma.

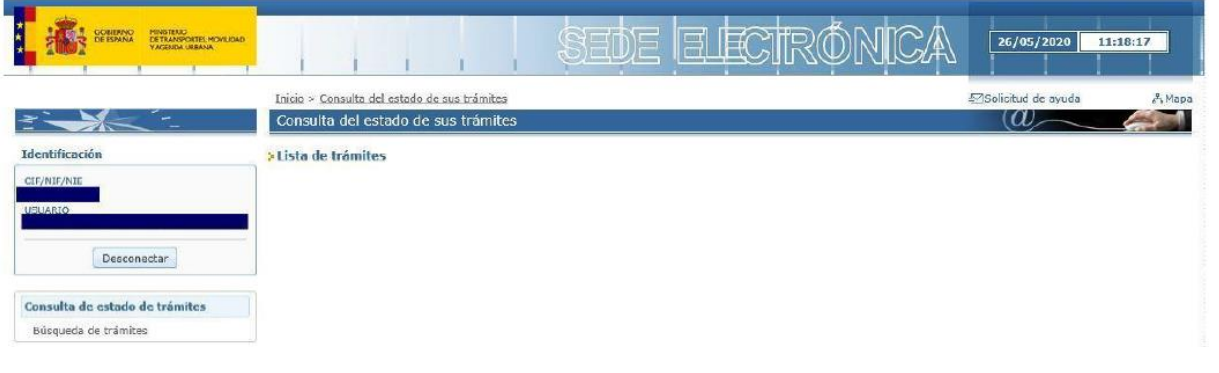

#### <span id="page-34-1"></span>4. DESISTIMIENTO DE LA SOLICITUD

En el caso de que un solicitante desee desistir de una solicitud presentada, podrá hacerlo mediante la cumplimentación del modelo de desistimiento. Para ello, una vez acceda al expediente a través del portal de gestión de subvenciones, deberá pulsar sobre la pestaña "Documentación". A continuación, debe hacer click sobre "Documentación de tramitación".

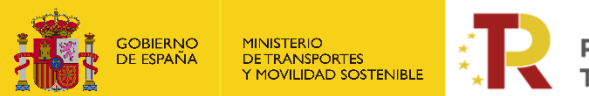

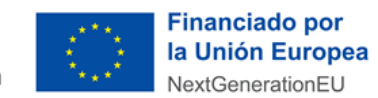

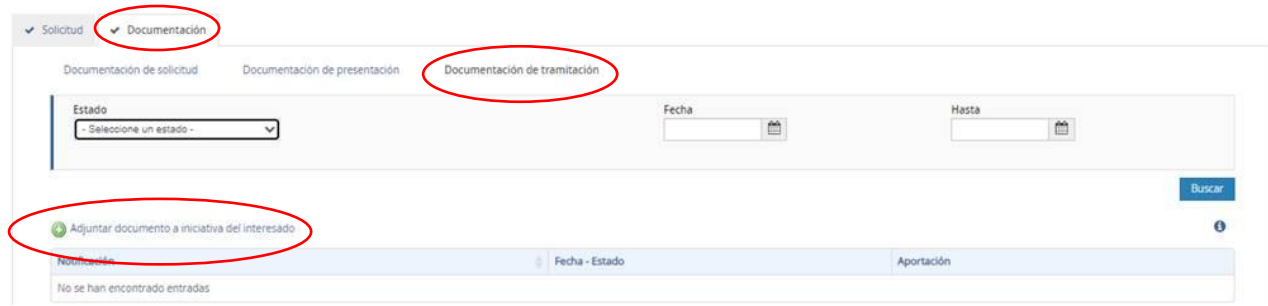

Pulsando sobre "Adjuntar documento a iniciativa del interesado", se debe seleccionar en el desplegable "Tipo", "Desistimiento".

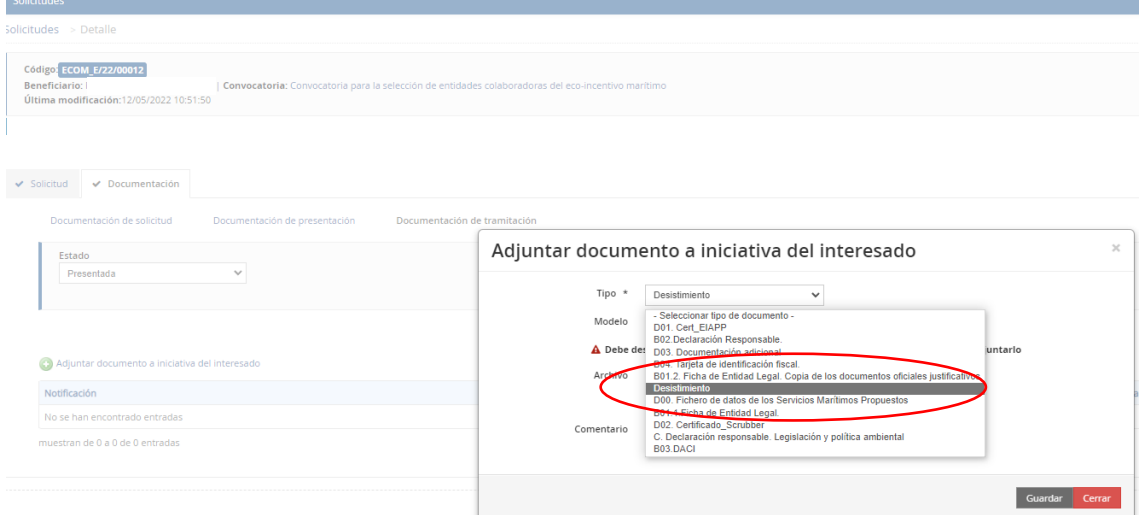

Deberá descargarse el modelo establecido, cumplimentar y firmar electrónicamente.

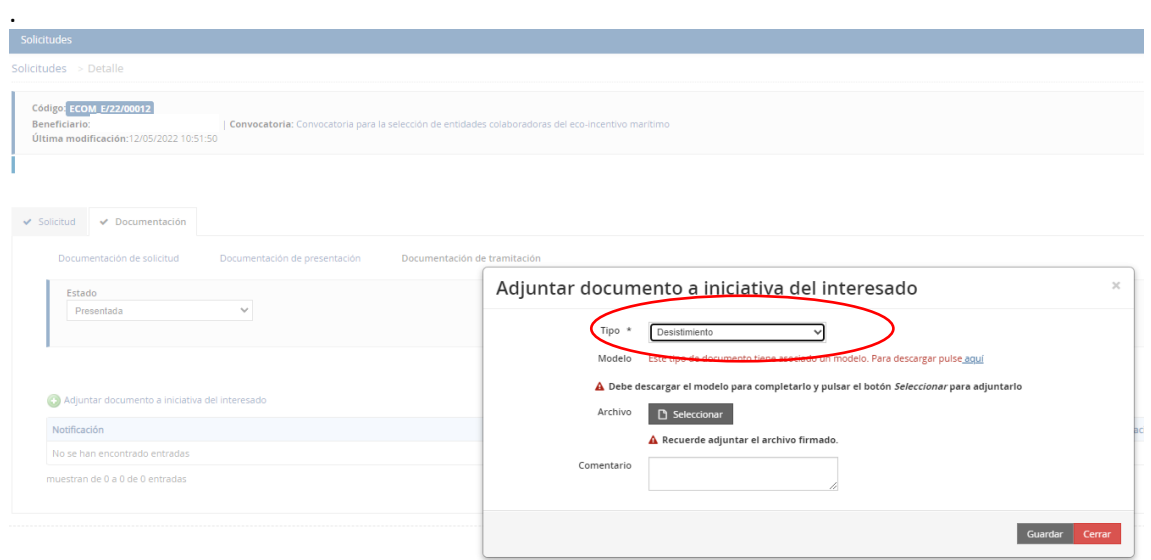

Por último, se debe subir al portal pulsando sobre "Seleccionar" y guardar antes de salir del portal.